# Short form user's manual ACS320 drives

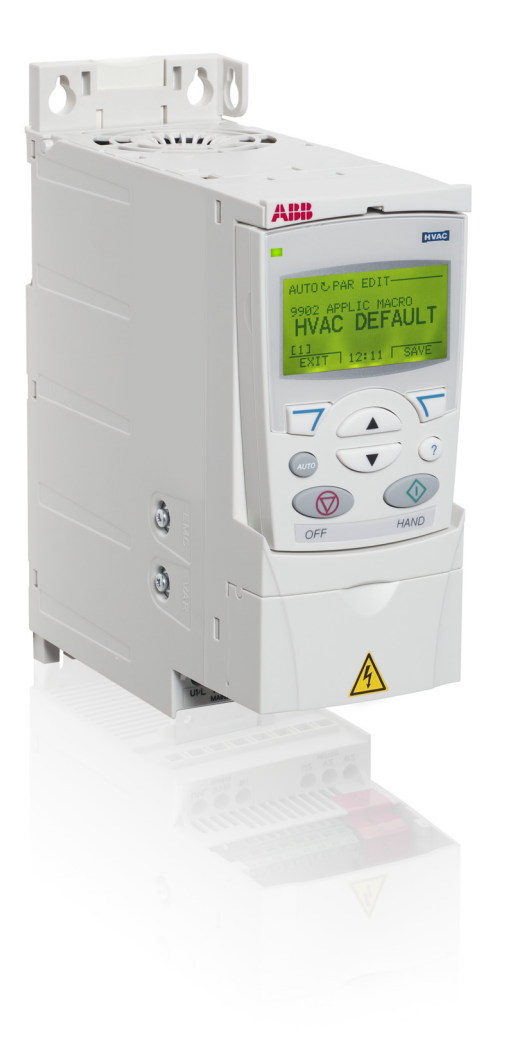

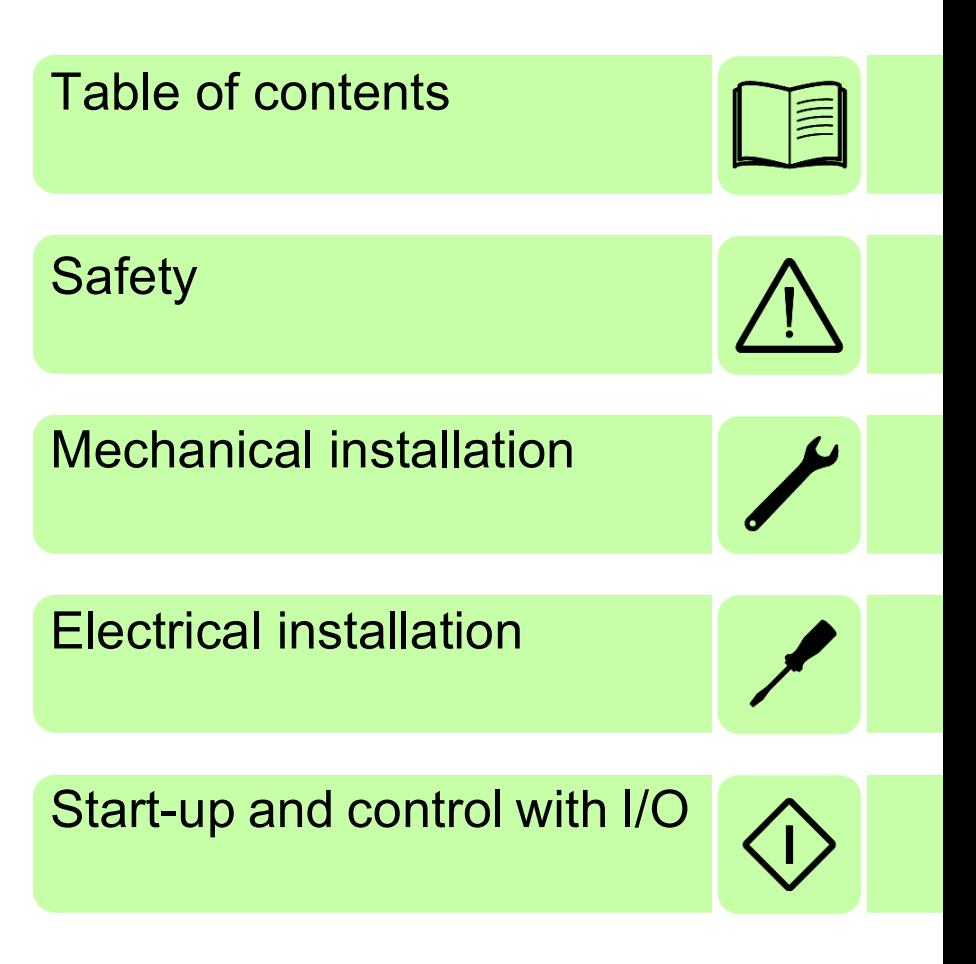

Power and productivity<br>for a better world™

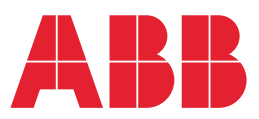

# <span id="page-1-0"></span>**List of related manuals**

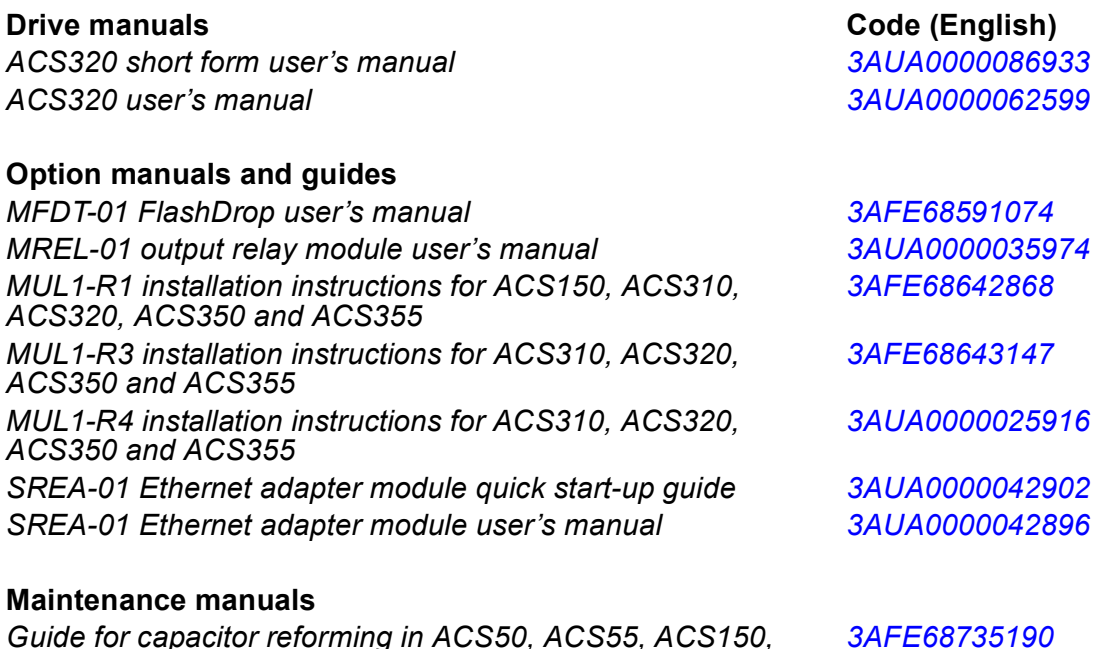

You can find manuals and other product documents in PDF format on the Internet. See section *[Document](#page-56-0)  [library on the Internet](#page-56-0)* on the inside of the back cover. For manuals not available in the Document library, contact your local ABB representative.

## <span id="page-1-1"></span>**Purpose of the manual**

*ACS310, ACS350, ACS355, ACS550, ACH550 and R1-R4* 

This short form user's manual provides the basic information needed for installing and commissioning the drive.

For information on planning the electrical installation, operation with the control panel, program features, fieldbus, all accessible actual signals and parameters, fault tracing, maintenance, additional technical data and dimension drawings, refer to *ACS320 user's manual* (3AUA0000062599 [English]). To access it on the Internet, go to [www.abb.com/drives,](www.abb.com/drives) select *Document Library*, enter the code in the search field and click OK.

# <span id="page-1-2"></span>**Applicability**

*OINT-/SINT-boards*

The manual is applicable to the ACS320 drive firmware version 4.03c or later. See parameter 3301 FIRMWARE in chapter *Actual signals and parameters* in *ACS320 user's manual* (3AUA0000062599 [English]).

# <span id="page-2-0"></span>**Table of contents**

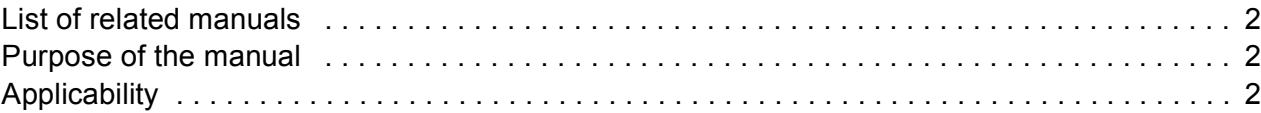

## *[1. Safety](#page-4-1)*

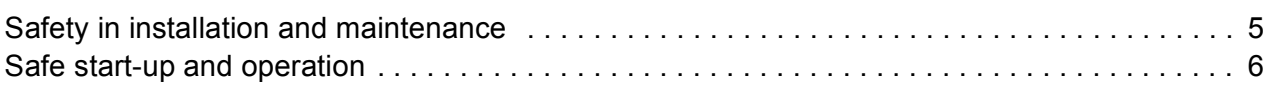

## *[2. Hardware description](#page-8-0)*

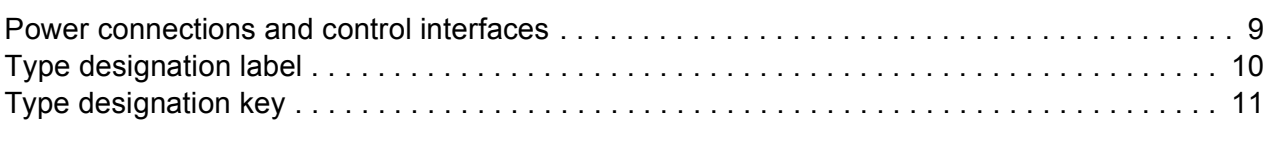

## *[3. Mechanical installation](#page-12-1)*

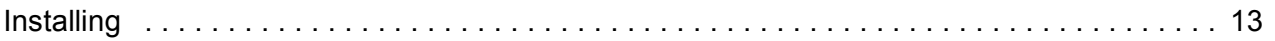

### *[4. Electrical installation](#page-16-1)*

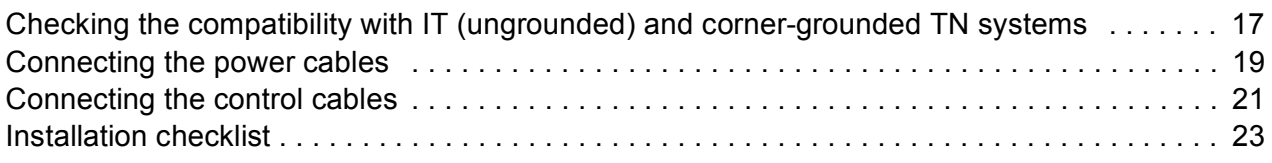

## *[5. Start-up and control with I/O](#page-24-1)*

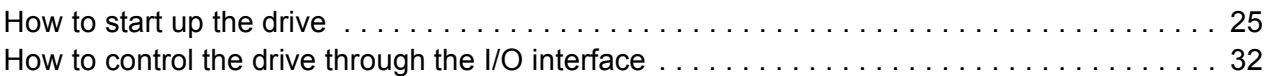

## *[6. Actual signals and parameters in the short view](#page-32-0)*

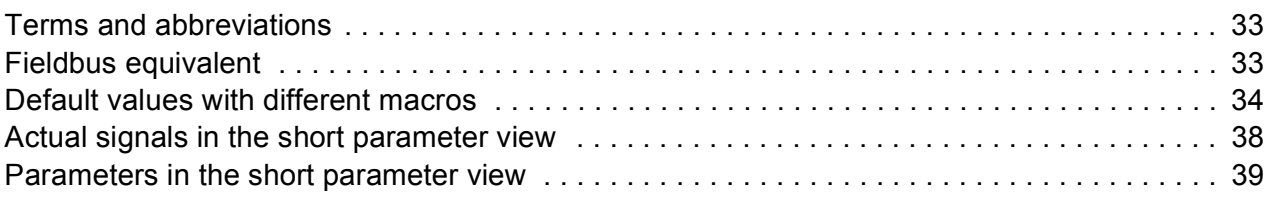

## *[7. Technical data](#page-46-0)*

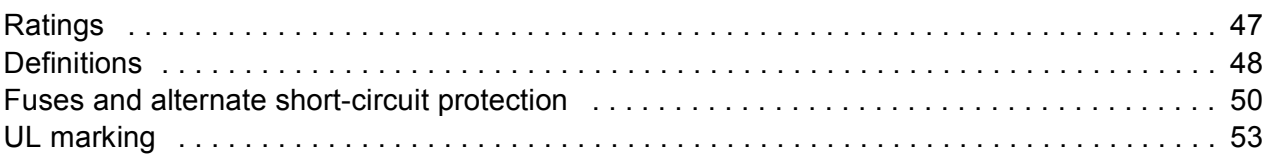

## *[Further information](#page-56-1)*

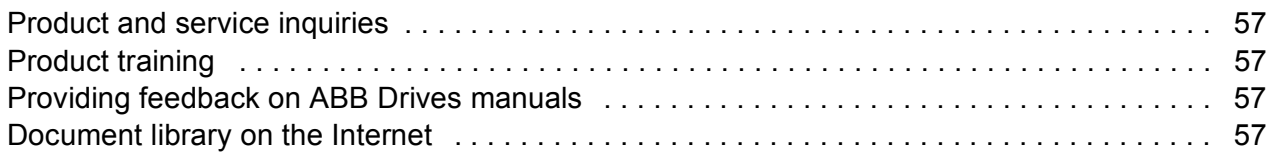

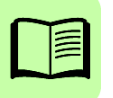

# <span id="page-4-1"></span><span id="page-4-0"></span>**1. Safety**

# <span id="page-4-2"></span>**Safety in installation and maintenance**

These warnings are intended for all who work on the drive, motor cable or motor.

### **Electrical safety**

**WARNING!** Ignoring the following instructions can cause physical injury or death, or damage to the equipment.

- Only qualified electricians are allowed to install and maintain the drive!
- Never work on the drive, motor cable or motor when input power is applied. After disconnecting the input power, always wait for 5 minutes to let the intermediate circuit capacitors discharge before you start working on the drive, motor or motor cable.

Always make sure by measuring with a multimeter (impedance at least 1 Mohm) that there is no voltage between the drive input phases U1, V1 and W1 and the ground.

- Do not work on the control cables when power is applied to the drive or to the external control circuits. Externally supplied control circuits may carry dangerous voltage even when the input power of the drive is switched off.
- Do not make any insulation or voltage withstand tests on the drive.
- Disconnect the internal EMC filter when installing the drive on an IT system (an ungrounded power system or a high-resistance-grounded [over 30 ohms] power system), otherwise the system will be connected to ground potential through the EMC filter capacitors. This may cause danger or damage the drive. See page *[17](#page-16-3)*.

**Note:** When the internal EMC filter is disconnected, the drive is not EMC compatible.

• Disconnect the internal EMC filter when installing the drive on a corner-grounded TN system, otherwise the drive will be damaged. See page *[17](#page-16-3)*.

**Note:** When the internal EMC filter is disconnected, the drive is not EMC compatible.

• All ELV (extra low voltage) circuits connected to the drive must be used within a zone of equipotential bonding, in other words, within a zone where all simultaneously accessible conductive parts are electrically connected to prevent hazardous voltages appearing between them. This is accomplished by a proper factory grounding.

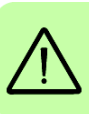

#### **Note:**

- Even when the motor is stopped, dangerous voltage is present at the power circuit terminals U1, V1, W1 and U2, V2, W2.
- For more technical information, contact the factory or your local ABB sales representative.

### **General safety**

**WARNING!** If you ignore the safety instructions, injury or death can occur. If you are not a qualified electrician, do not do electrical work.

- Never attempt to repair a malfunctioning drive. Contact your local ABB representative or Authorized Service Center for service support.
- Make sure that dust from drilling does not enter the drive during the installation. Electrically conductive dust inside the drive may cause damage or lead to malfunction.
- Make sure of sufficient cooling.

# <span id="page-5-0"></span>**Safe start-up and operation**

These warnings are intended for all who plan the operation, start up or operate the drive.

## **General safety**

**WARNING!** Ignoring the following instructions can cause physical injury or death, or damage to the equipment.

- Before adjusting the drive and putting it into service, make sure that the motor and all driven equipment are suitable for operation throughout the speed range provided by the drive. The drive can be adjusted to operate the motor at speeds above and below the speed provided by connecting the motor directly to the power line.
- Do not activate automatic fault reset functions if dangerous situations can occur. When activated, these functions will reset the drive and resume operation after a fault.
- Do not control the motor with an AC contactor or disconnecting device (disconnecting means). Use the control panel start and stop keys  $\circledcirc$  and  $\circledcirc$  or external commands (I/O or fieldbus). The maximum number of charging cycles allowed with the DC capacitors (i.e power-ups by applying power) is two per minute and the maximum total number of chargings is 15 000.

#### **Note:**

- If an external source is selected for start command, and it is ON, the drive starts immediately after an input voltage break or fault reset unless the drive is configured for 3-wire (a pulse) start/stop.
- When the control location is not set to local (LOC not shown on the display), the stop key on the control panel will not stop the drive. To stop the drive using the control panel, press the LOC/REM key  $\circledast$  and then press the stop key  $\circledast$ .

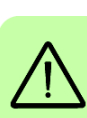

*8 Safety*

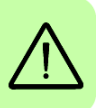

# <span id="page-8-0"></span>**2. Hardware description**

<span id="page-8-1"></span>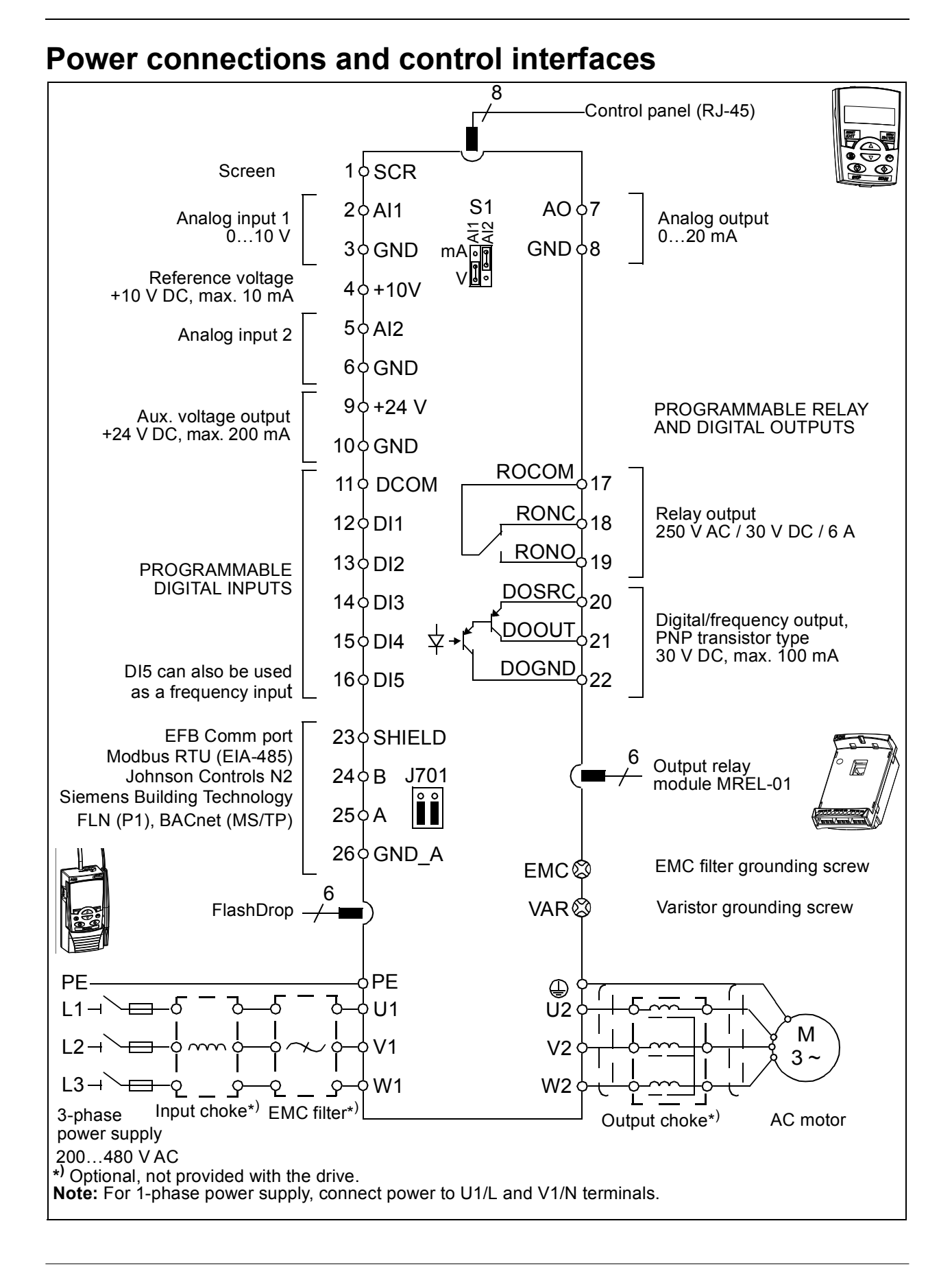

# <span id="page-9-0"></span>**Type designation label**

The type designation label is attached to the left side of the drive. An example label and explanation of the label contents are shown below.

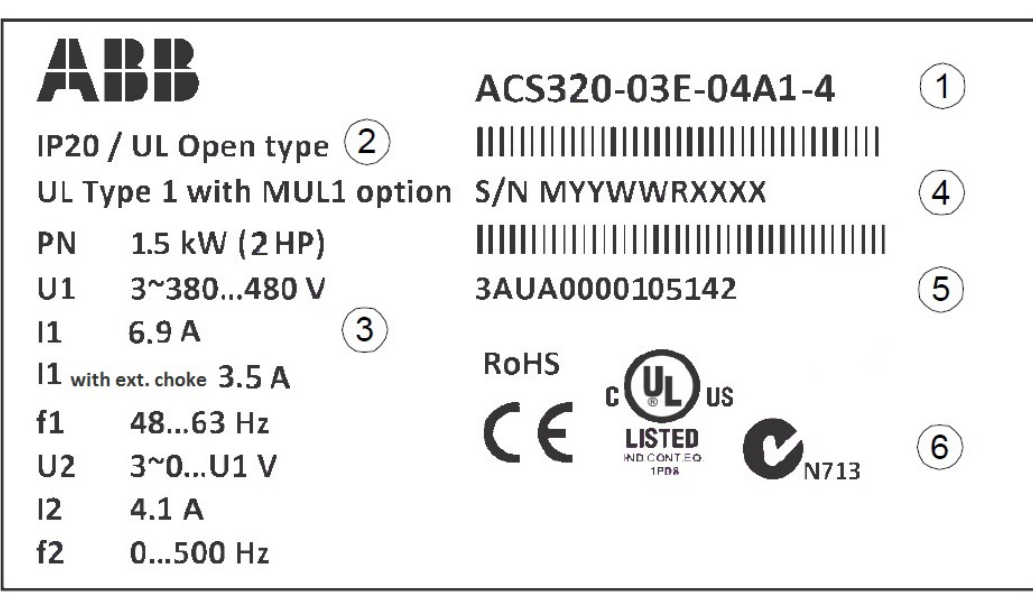

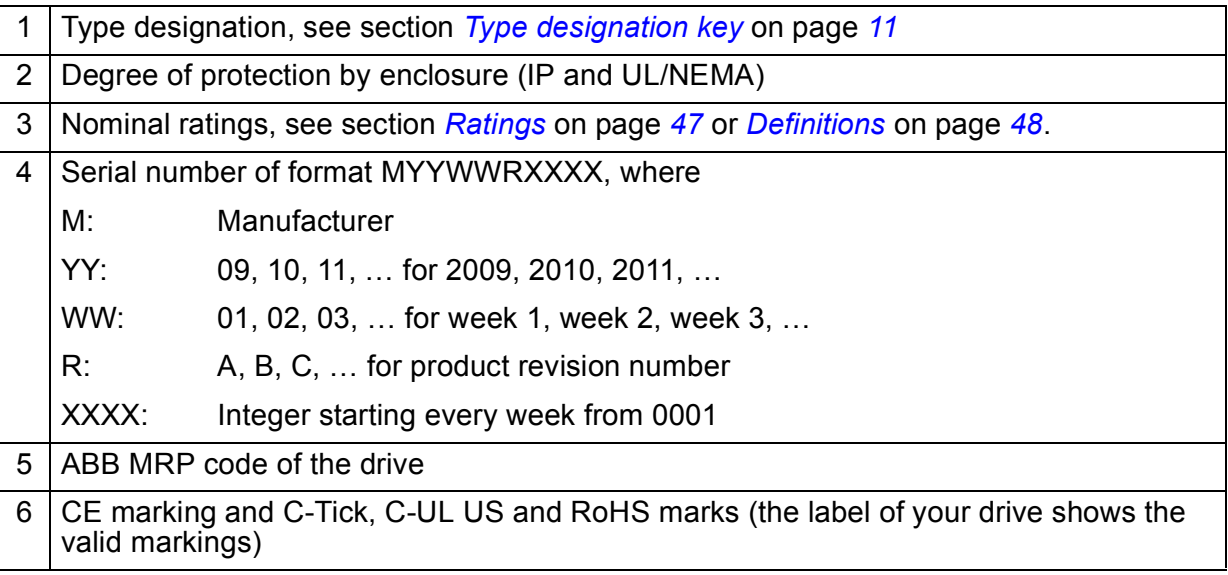

# <span id="page-10-0"></span>**Type designation key**

The type designation contains information on the specifications and configuration of the drive. You find the type designation on the type designation label attached to the drive. The first digits from the left express the basic configuration, for example, ACS320-03E-08A8-4. The optional selections are given after that, separated by + signs, for example +J404. The explanations of the type designation selections are described below.

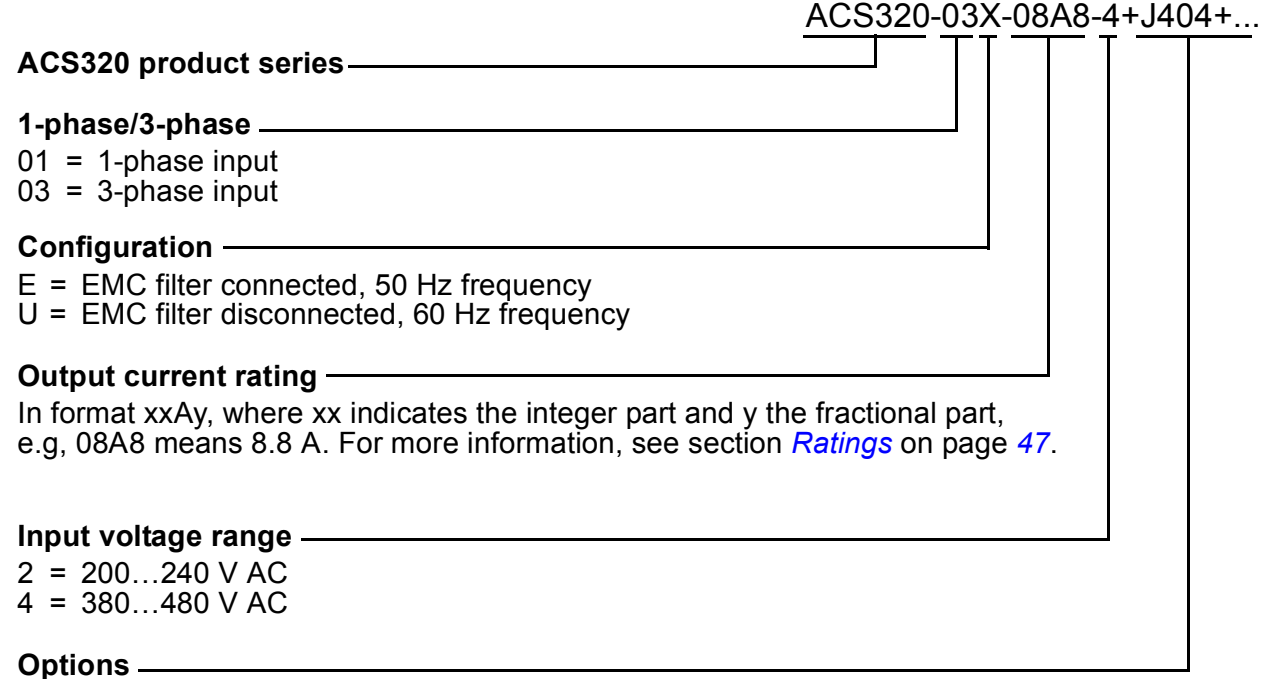

 $J404$  = ACS-CP-C basic control panel <sup>1) 2)</sup>

 $J400$  = ACH-CP-B advanced HVAC control panel  $^{1}$ )

 $R700 = ACS320$  user's manual in English (3AUA0000062599 [EN])

E202 = RFI filter (available for European market only)

<sup>1)</sup> The ACS320 is compatible with panels that have the following panel revisions and panel firmware versions. To find out the revision and firmware version of your panel, see chapter *Control panels*, section *Applicability* in *ACS320 user's manual* (3AUA0000062599 [English]).

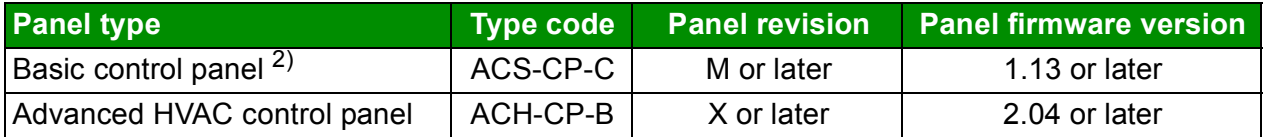

<sup>2)</sup> Available for North American market only.

## *12 Hardware description*

# <span id="page-12-1"></span><span id="page-12-0"></span>**3. Mechanical installation**

# <span id="page-12-2"></span>**Installing**

The instructions in this manual cover drives with the IP20 degree of protection. To comply with NEMA 1, use the MUL1-R1, MUL1-R3 or MUL1-R4 option kit, which is delivered with multilingual installation instructions (3AFE68642868, 3AFE68643147 or 3AUA0000025916, respectively).

### <span id="page-12-3"></span>**Install the drive**

Install the drive with screws or on a DIN rail as appropriate.

The required free space for cooling above and below the drive is 75 mm (3 in). No free space is required on the sides, so drives can be mounted immediately next to each other.

**Note:** Make sure that dust from drilling does not enter the drive during the installation.

#### **With screws**

- 1. Mark the hole locations using for example the mounting template cut out from the package. The locations of the holes are also shown in the drawings in chapter *Dimension drawings* in *ACS320 user's manual* (3AUA0000062599 [English]). The number and location of the holes used depend on how the drive is installed:
	- a) back mounting (frame sizes R0…R4): four holes
	- b) side mounting (frame sizes R0…R2): three holes; one of the bottom holes is located in the clamping plate.
- 2. Fix the screws or bolts to the marked locations.

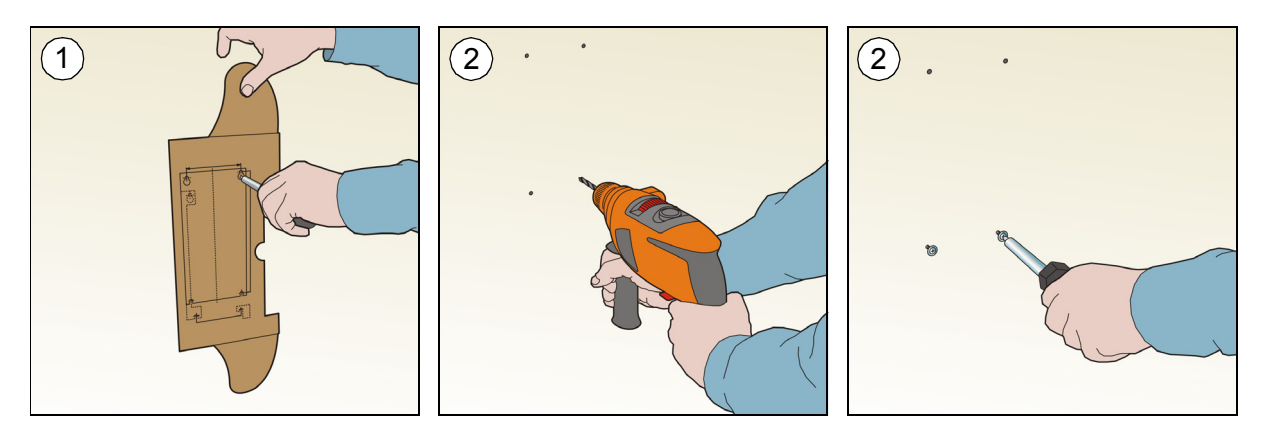

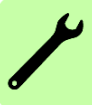

- 3. Position the drive onto the screws on the wall.
- 4. Tighten the screws in the wall securely.

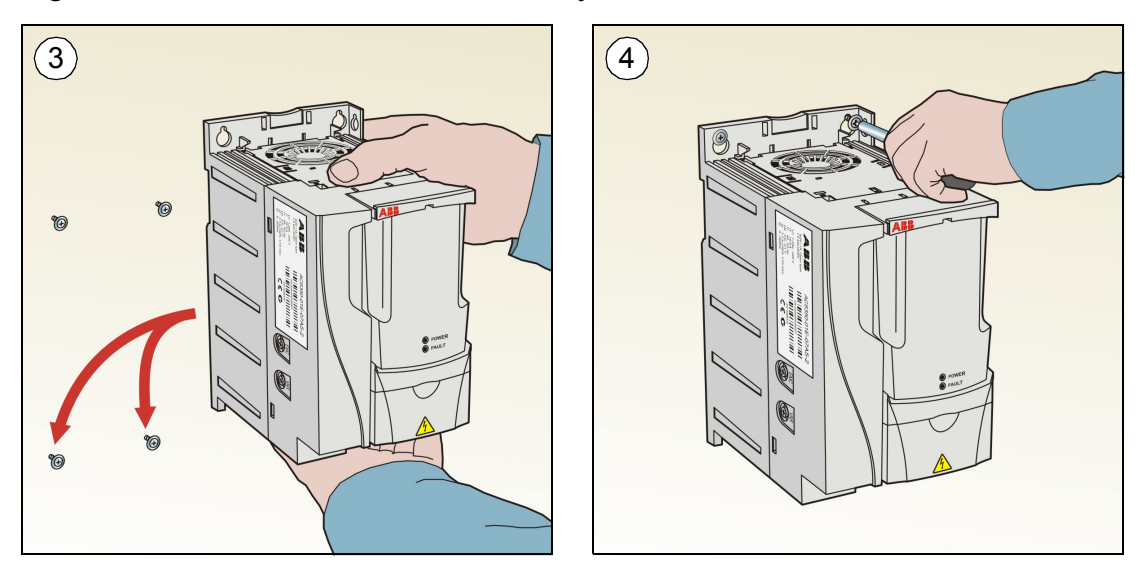

#### **On DIN rail**

- Click the drive to the rail.
- To detach the drive, press the release lever on top of the drive (1b).

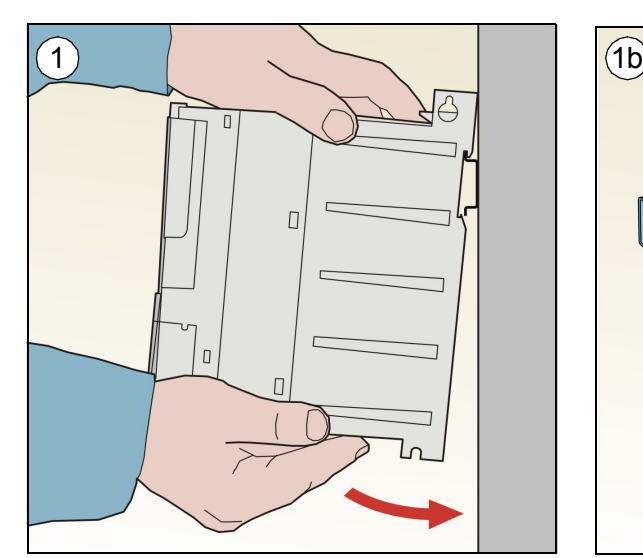

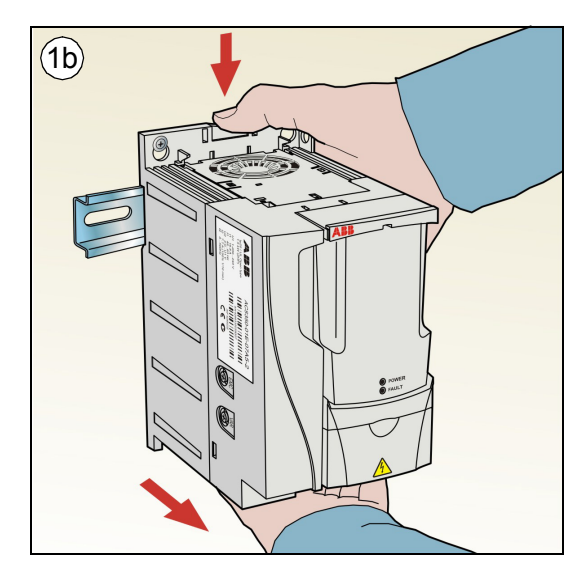

## **Fasten clamping plates**

- 1. Fasten the clamping plate to the plate at the bottom of the drive with the provided screws.
- 2. For frame sizes R0…R2, fasten the I/O clamping plate to the clamping plate with the provided screws.

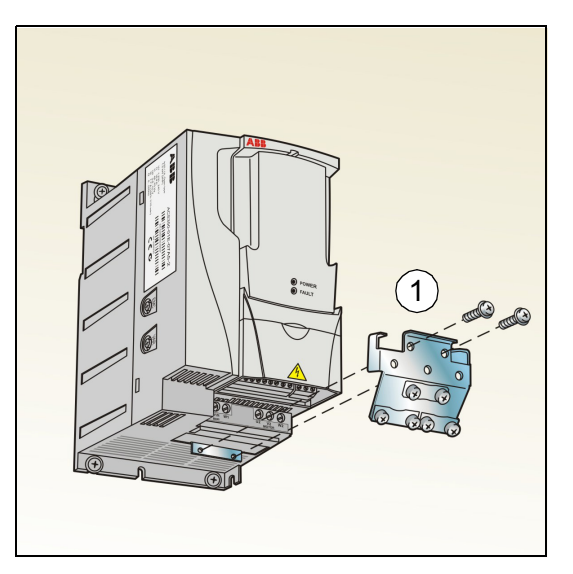

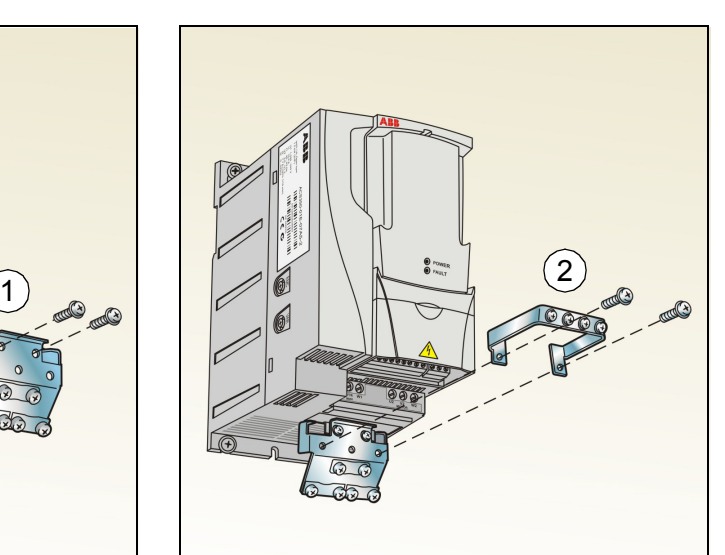

#### *16 Mechanical installation*

 $\bigg)$ 

# <span id="page-16-1"></span><span id="page-16-0"></span>**4. Electrical installation**

**WARNING!** Obey the safety instructions. See chapter *[Safety](#page-4-0)* on page *[5](#page-4-0)*. If you ignore the safety instructions, injury or death can occur. If you are not a qualified electrician, do not do electrical work.

Make sure that the drive is disconnected from the input power during installation. If the drive is already connected to the input power, wait for 5 minutes after disconnecting the input power.

# <span id="page-16-3"></span><span id="page-16-2"></span>**Checking the compatibility with IT (ungrounded) and corner-grounded TN systems**

**WARNING!** Disconnect the internal EMC filter when installing the drive on an IT system (an ungrounded power system or a high-resistance-grounded [over 30 ohms] power system), otherwise the system will be connected to ground potential through the EMC filter capacitors. This may cause danger or damage the drive.

Disconnect the internal EMC filter when installing the drive on a corner-grounded TN system, otherwise the drive will be damaged.

**Note**: When the internal EMC filter is disconnected, the drive is not EMC compatible without an external filter.

1. If you have an IT (ungrounded) or corner grounded TN system, disconnect the internal EMC filter by removing the EMC screw. For 3-phase U-type drives (with type designation ACS320-03U-), the EMC screw is already removed at the factory and replaced by a plastic one. Pay attention to the screws! Do not confuse the EMC screw to the similar varistor

disconnecting screw. Do not disconnect the varistor. The varistor protects the drive against power line voltage peaks.

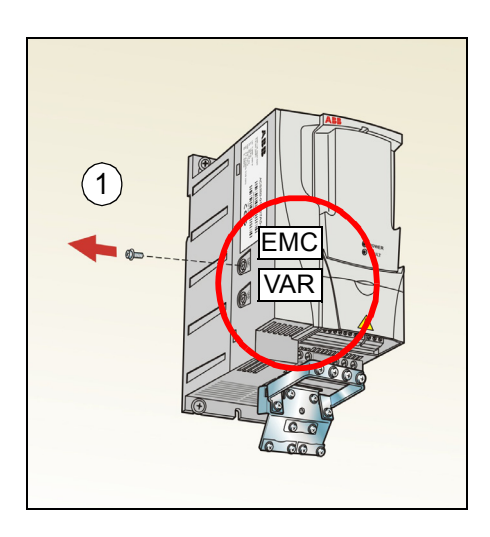

**Note:** In frame size R4 the EMC screw is located to the right of terminal W2.

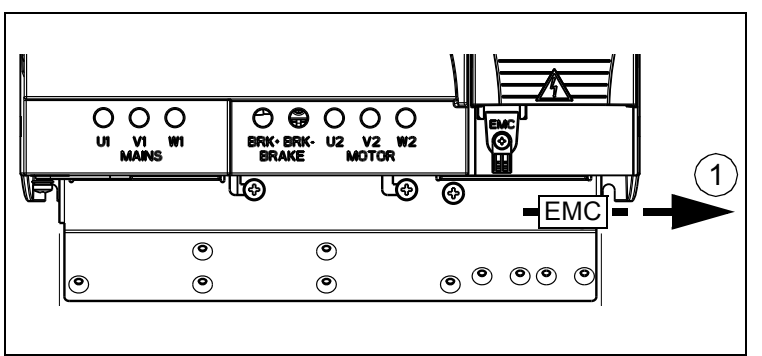

# <span id="page-18-1"></span><span id="page-18-0"></span>**Connecting the power cables**

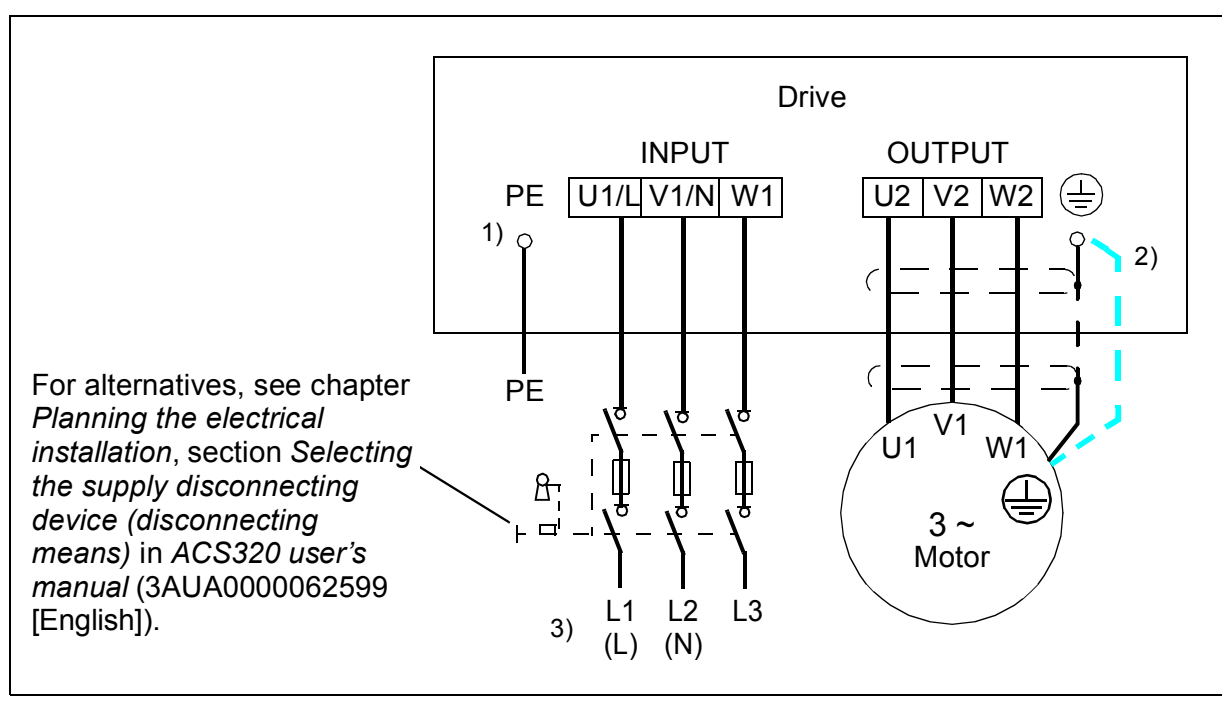

#### **Connection diagram**

 $1)$  Ground the other end of the PE conductor at the distribution board.

- $^{2)}$  Use a separate grounding cable if the conductivity of the cable shield is insufficient (smaller than the conductivity of the phase conductor) and there is no symmetrically constructed grounding conductor in the cable. See chapter *Planning the electrical installation*, section *Selecting the power cables* in *ACS320 user's manual* (3AUA0000062599 [English]).
- $3)$  L and N are connection markings for the 1-phase power supply.

#### **Note:**

- Do not use an asymmetrically constructed motor cable.
- If there is a symmetrically constructed grounding conductor in the motor cable in addition to the conductive shield, connect the grounding conductor to the grounding terminal at the drive and motor ends.
- For the 1-phase power supply, connect power to terminals U1/L and V1/N.
- Route the motor cable, input power cable and control cables separately. For more information, see chapter *Planning the electrical installation*, section *Routing the cables* in *ACS320 user's manual* (3AUA0000062599 [English]).

#### **Grounding of the motor cable shield at the motor end**

For minimum radio frequency interference:

- ground the cable by twisting the shield as follows: flattened width  $> 1/5 \cdot$  length
- or ground the cable shield 360 degrees at the leadthrough of the motor terminal box.

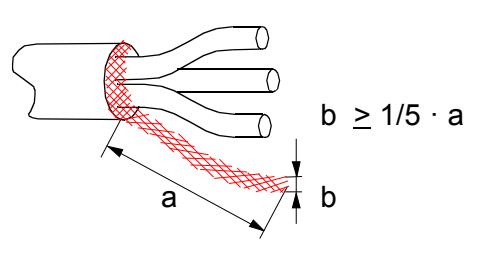

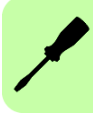

## **Connection procedure**

- 1. Fasten the grounding conductor (PE) of the input power cable under the grounding clamp. Connect the phase conductors to the U1, V1 and W1 terminals. Use a tightening torque of 0.8 N·m (7 lbf·in) for frame sizes R0...R2, 1.7 N·m (15 lbf·in) for R3, and  $2.5$  N·m (22 lbf·in) for R4.
- 2. Strip the motor cable and twist the shield to form as short a pigtail as possible. Fasten the twisted shield under the grounding clamp. Connect the phase conductors to the U2, V2 and W2 terminals. Use a tightening torque of 0.8 N·m (7 lbf·in) for frame sizes R0...R2, 1.7 N·m (15 lbf·in) for R3, and 2.5 N·m (22 lbf·in) for R4.
- 3. Secure the cables outside the drive mechanically.

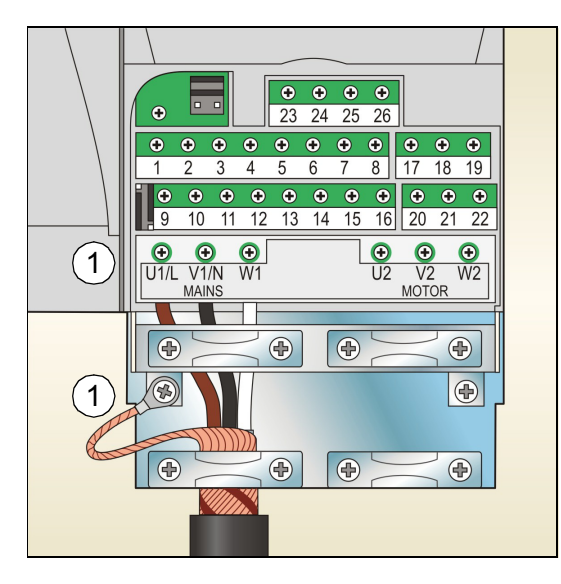

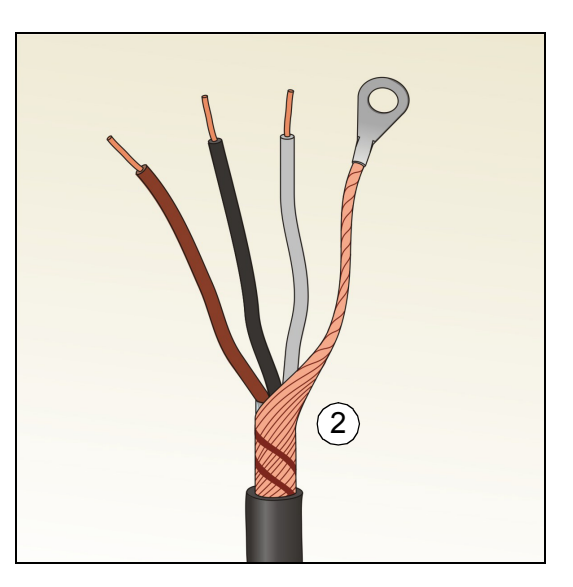

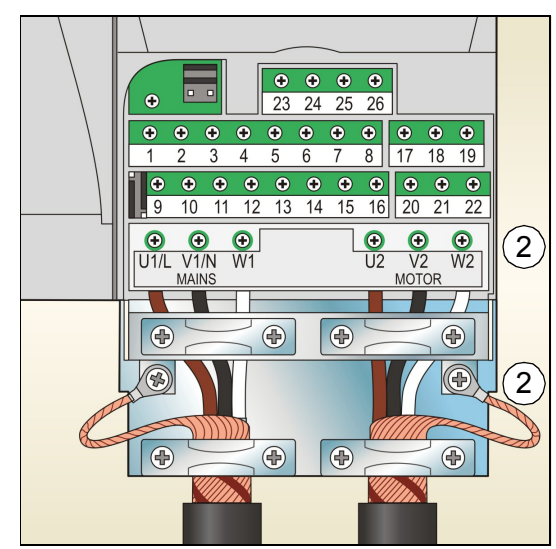

# <span id="page-20-0"></span>**Connecting the control cables**

### <span id="page-20-1"></span>**Default I/O connection diagram**

The default connection of the control signals depends on the application macro in use, which is selected with parameter *[9902](#page-43-0) [APPLIC MACRO](#page-43-1)*.

The default macro is the HVAC Default macro. It provides a general purpose I/O configuration with three constant speeds. Parameter values are the default values given in chapter *Actual signals and parameters* in *ACS320 user's manua[l](http://search.abb.com/library/ABBLibrary.asp?DocumentID=3AUA0000062599&LanguageCode=en&DocumentPartId=1&Action=Launch )* [\(3AUA0000062599 \[English\]\).](http://search.abb.com/library/ABBLibrary.asp?DocumentID=3AUA0000062599&LanguageCode=en&DocumentPartId=1&Action=Launch ) 

The default I/O connections for the HVAC Default macro are given in the figure below.

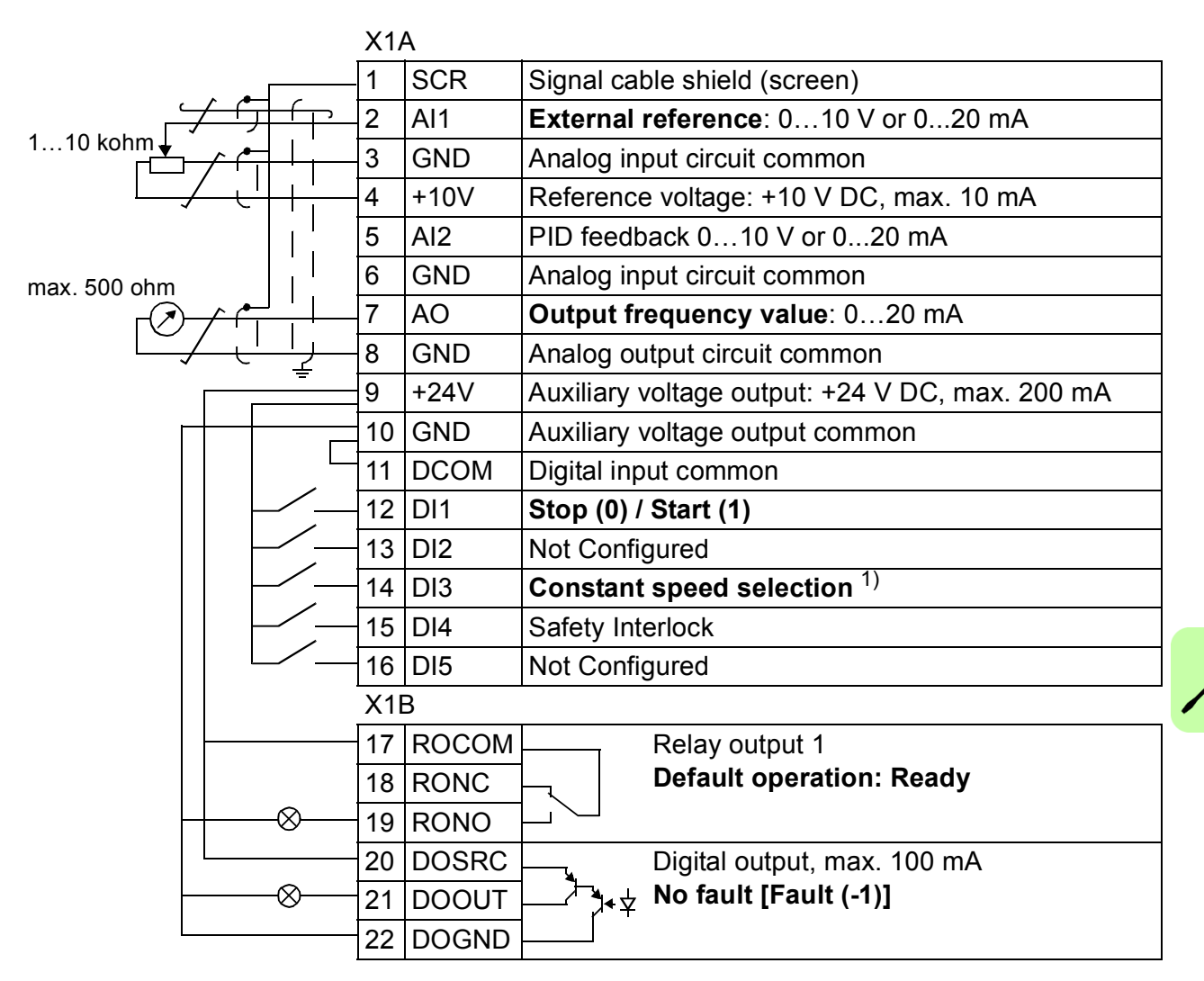

1) See parameter group *[12 CONSTANT](#page-38-3)  [SPEEDS](#page-38-3)*:

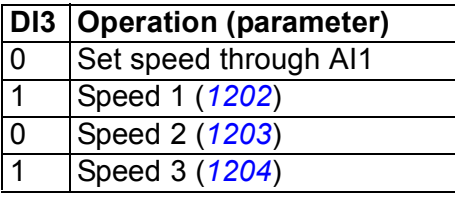

 $^{2)}$  360 degree grounding under a clamp. Tightening torque: 0.4 N.m (3.5 lbf.in).

## **Connection procedure**

- 1. Remove the terminal cover by simultaneously pushing the recess and sliding the cover off the frame.
- 2. *Digital signals*: Strip the outer insulation of the digital signal cable 360 degrees and ground the bare shield under the clamp.
- 3. Connect the conductors of the cable to the appropriate terminals. Use a tightening torque of  $0.4$  N $\cdot$ m (3.5 in-lb).
- 4. For double-shielded cables, twist also the grounding conductors of each pair in the cable together and connect the bundle to the SCR terminal (terminal 1).

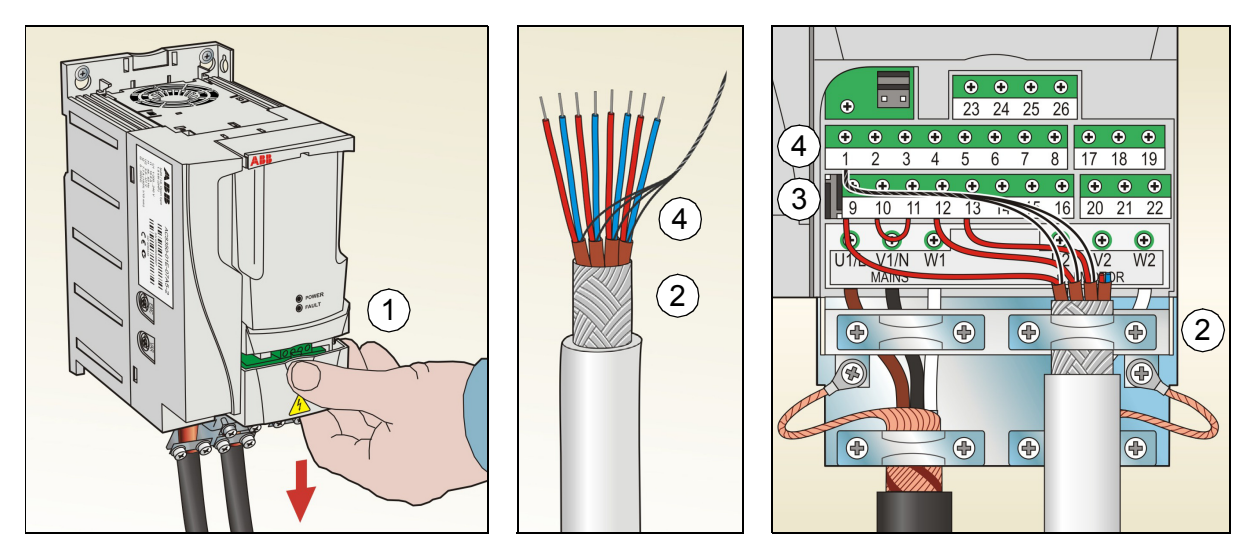

- 5. *Analog signals*: Strip the outer insulation of the analog signal cable 360 degrees and ground the bare shield under the clamp.
- 6. Connect the conductors to the appropriate terminals. Use a tightening torque of  $0.4$  N $\cdot$ m (3.5 in-lb).
- 7. Twist the grounding conductors of each pair in the analog signal cable together and connect the bundle to the SCR terminal (terminal 1).
- 8. Secure all cables outside the drive mechanically.
- 9. Slide the terminal cover back in place.

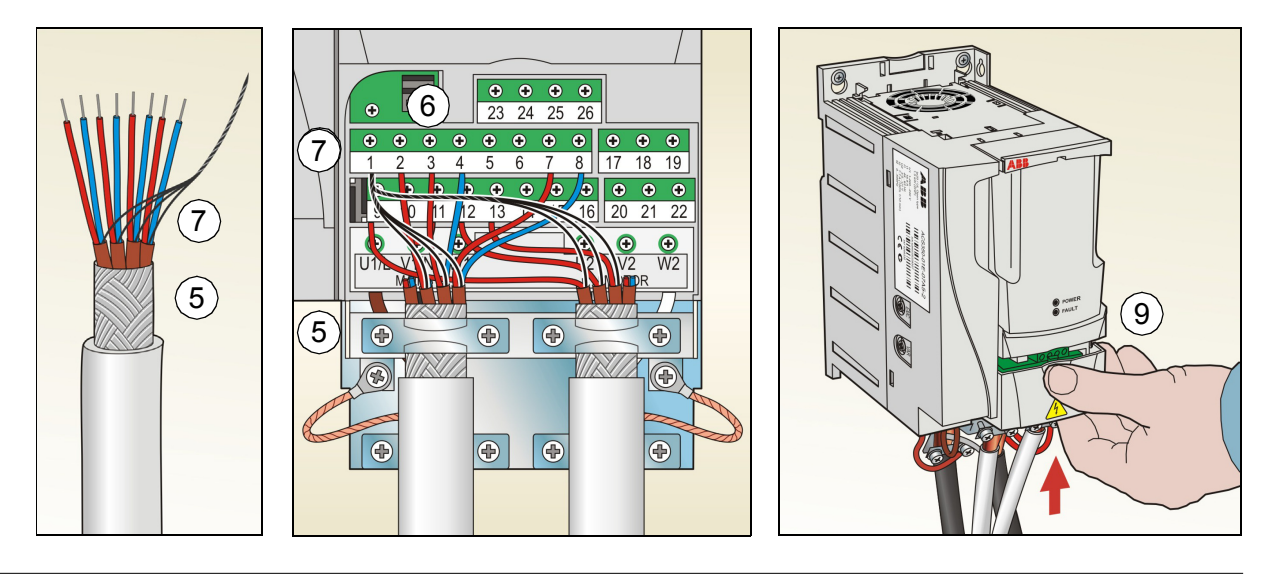

# <span id="page-22-1"></span><span id="page-22-0"></span>**Installation checklist**

Check the mechanical and electrical installation of the drive before start-up. Go through the checklist below together with another person. Read chapter *[Safety](#page-4-0)* on page *[5](#page-4-0)* before you work on the drive.

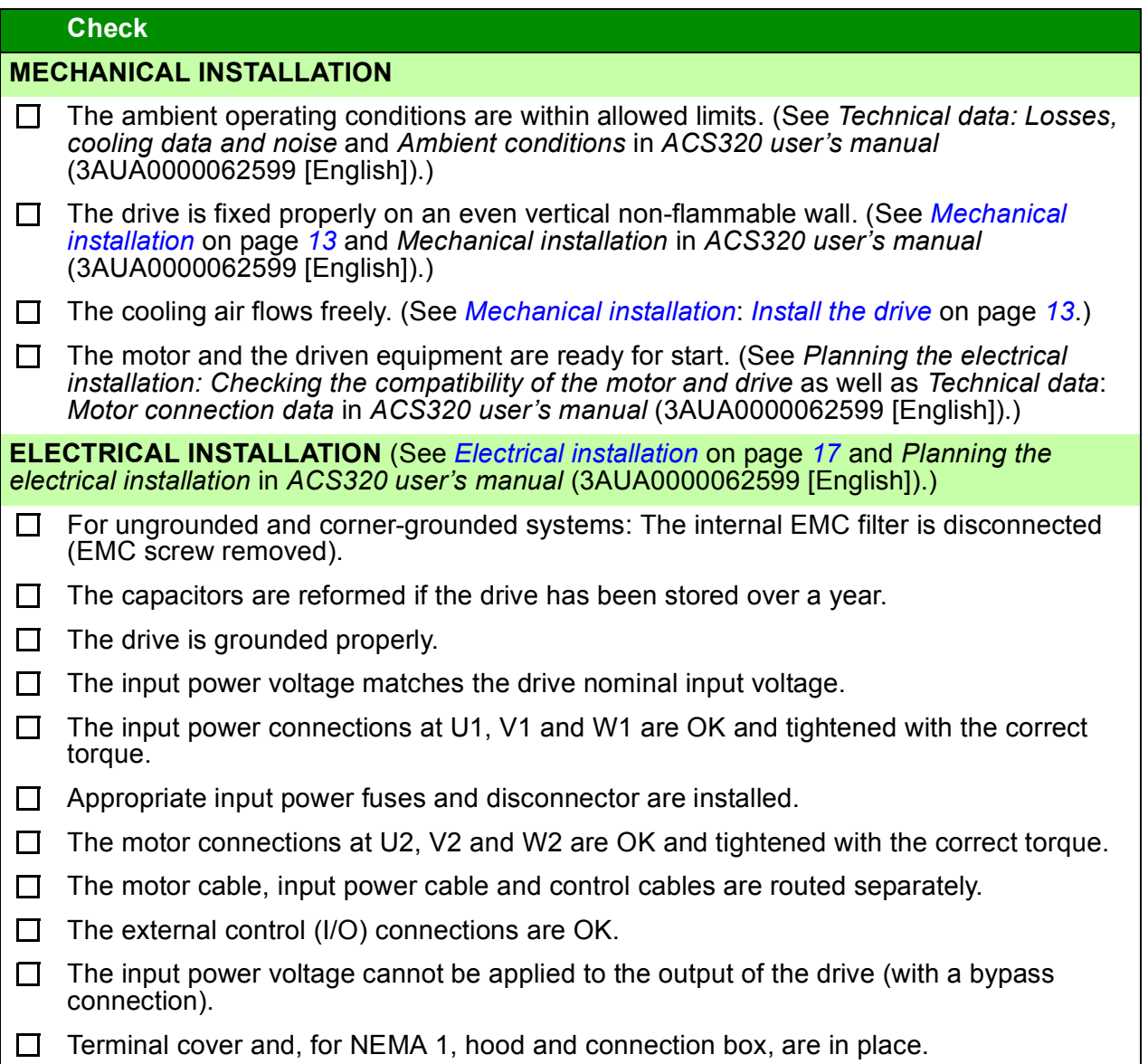

#### *24 Electrical installation*

# <span id="page-24-1"></span><span id="page-24-0"></span>**5. Start-up and control with I/O**

## <span id="page-24-2"></span>**How to start up the drive**

**WARNING!** Only qualified electricians are allowed to start-up or operate the drive.

Obey the safety instructions. See chapter *[Safety](#page-4-0)* on page *[5](#page-4-0)*.

Before adjusting the drive and putting it into service, make sure that the motor and all driven equipments are suitable for operation throughout the speed range provided by the drive. The drive can be adjusted to operate the motor at speeds above and below the speed provided by connecting the motor directly to the power line.

If an external source for start command is selected and it is ON, the drive will start immediately after an input voltage break or fault reset unless the drive is configured for 3-wire (a pulse) start/stop.

**Note:** By default, parameter *[1611](#page-39-0) [PARAMETER VIEW](#page-39-1)* is set to 2 (*[SHORT VIEW](#page-39-2)*), and you cannot see all actual signals and parameters. To be able to view them, set parameter *[1611](#page-39-0) [PARAMETER VIEW](#page-39-1)* to 3 (*[LONG VIEW](#page-39-3)*).

• Check the installation. See the checklist in section *[Installation checklist](#page-22-1)* on page *[23](#page-22-1)*.

How you start up the drive depends on the control panel you have.

- **If you have a Basic control panel**, follow the instructions given in section *[How to](#page-25-0)  [perform a manual start-up](#page-25-0)* on page *[26.](#page-25-0)*
- **If you have an Advanced HVAC control panel**, you can either run the Start-up assistant (see section *[How to perform a guided start-up](#page-28-0)* on page *[29](#page-28-0)*) or perform a manual start-up (see section *[How to perform a manual start-up](#page-25-0)* on page *[26](#page-25-0)*).

The Start-up assistant, which is included in the Advanced HVAC control panel only, guides you through all essential settings to be done. In the manual start-up, the drive gives no guidance; you go through the very basic settings by following the instructions given in section *[How to perform a manual start-up](#page-25-0)* on page *[26](#page-25-0)*.

#### <span id="page-25-0"></span>**How to perform a manual start-up**

For the manual start-up, you can use the Basic control panel or the Advanced HVAC control panel. The instructions below are valid for both control panels, but the displays shown are the Basic control panel displays, unless the instruction applies to the Advanced HVAC control panel only.

Before you start, make sure that you have the motor nameplate data on hand.

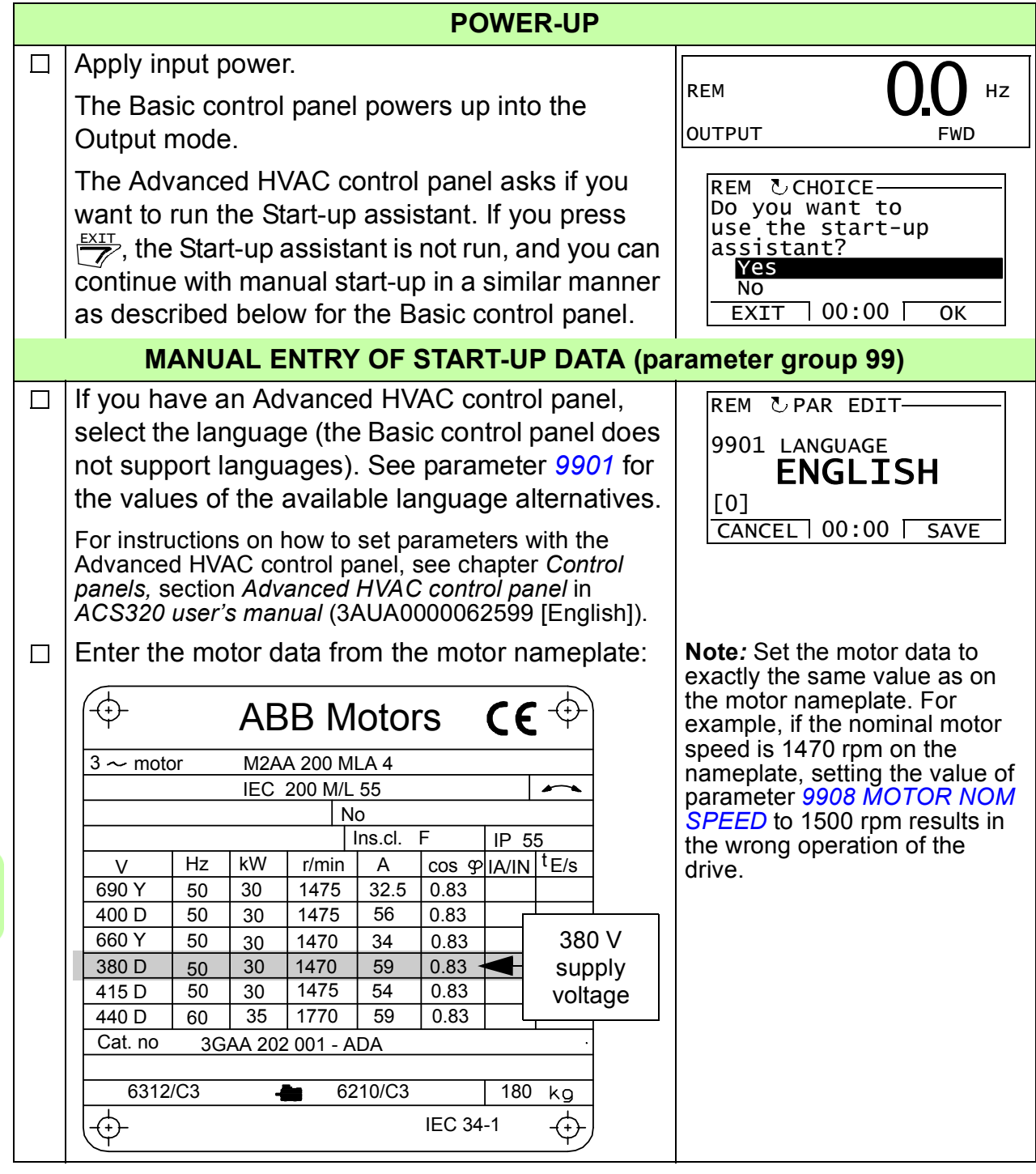

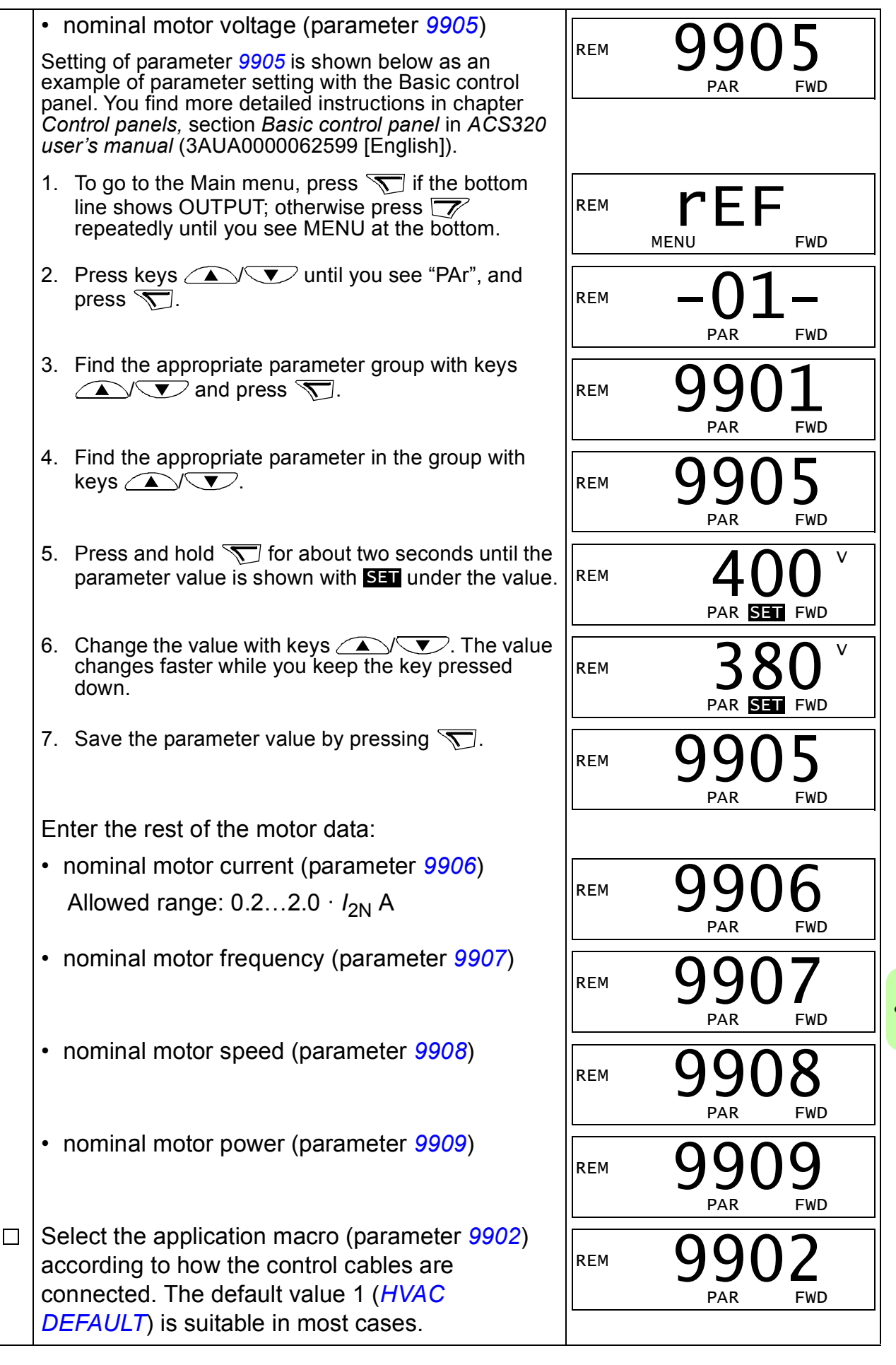

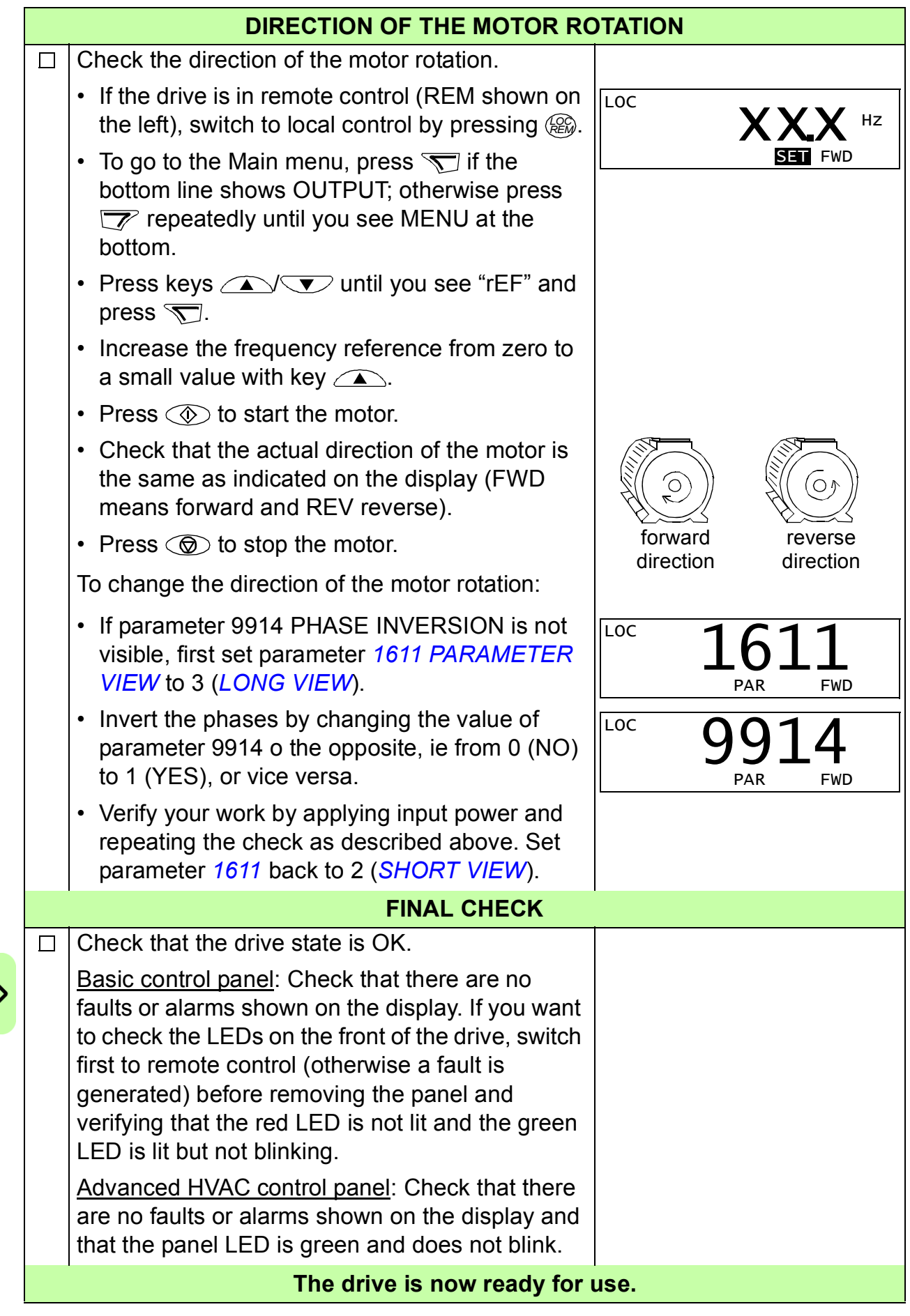

## <span id="page-28-0"></span>**How to perform a guided start-up**

To be able to perform the guided start-up, you need the Advanced HVAC control panel.

Before you start, make sure that you have the motor nameplate data on hand.

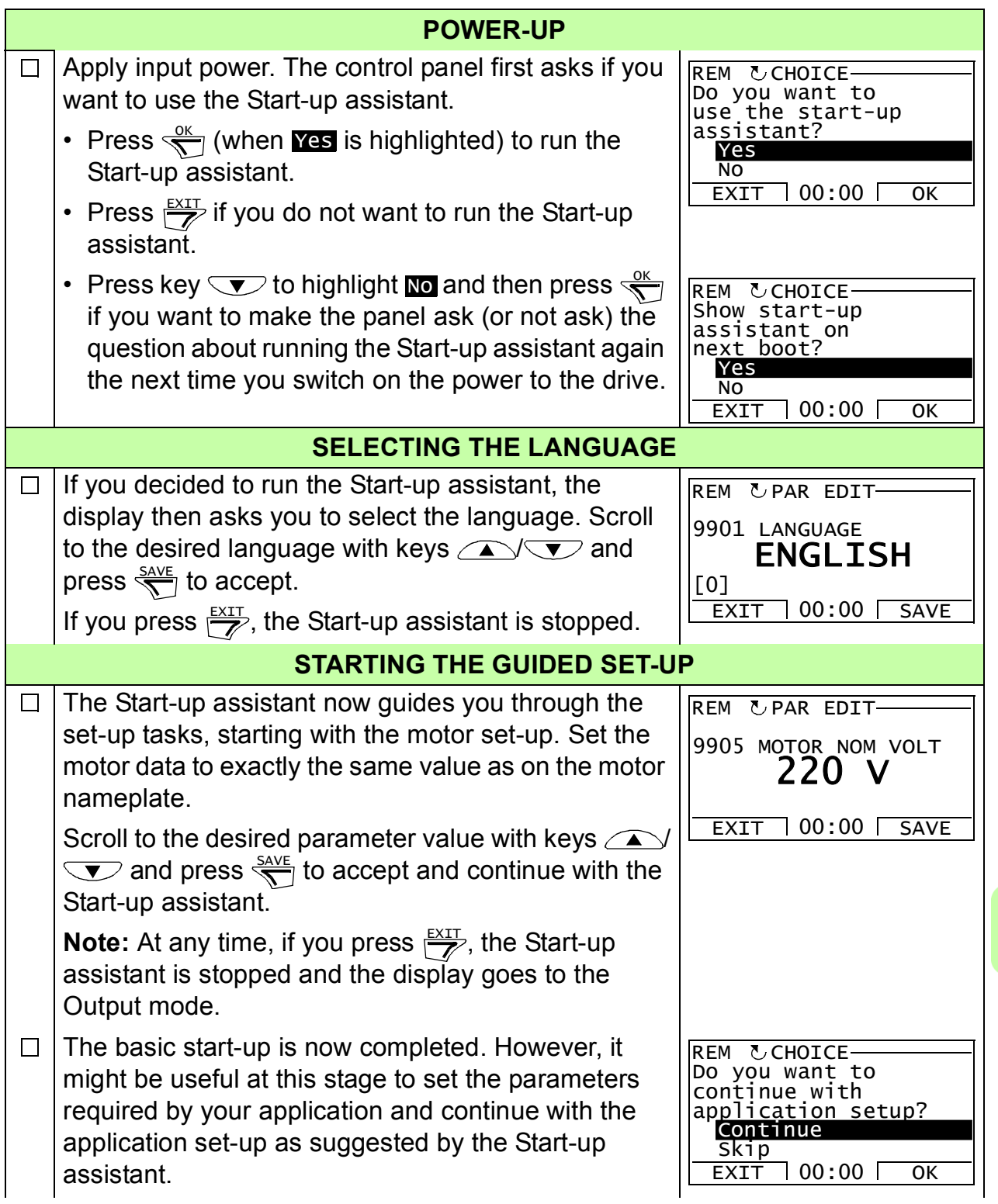

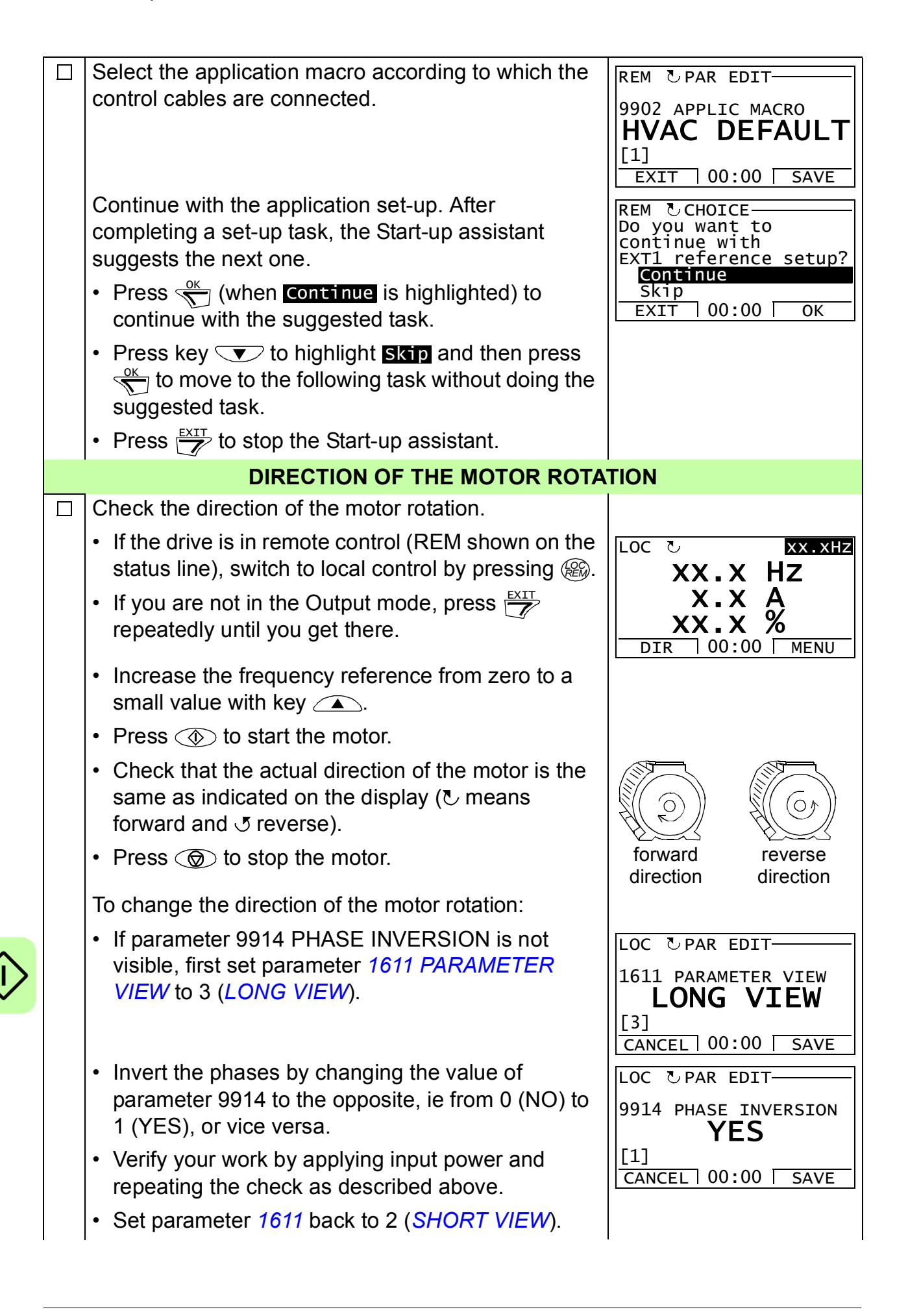

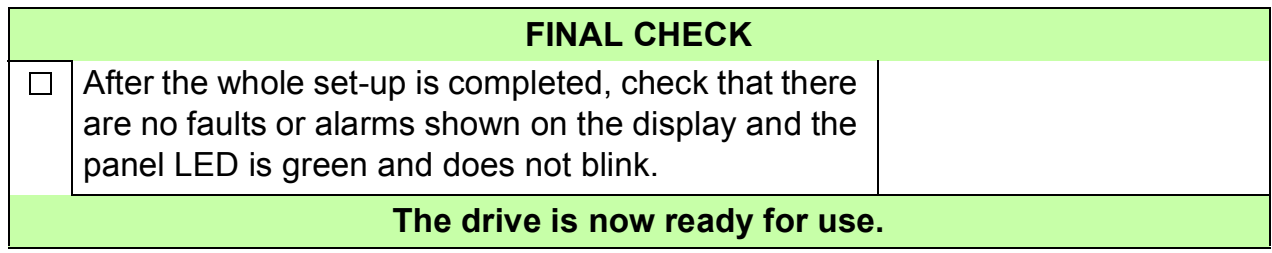

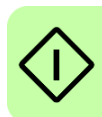

# <span id="page-31-0"></span>**How to control the drive through the I/O interface**

The table below instructs how to operate the drive through the digital and analog inputs when:

- the motor start-up is performed, and
- the default (standard) parameter settings are valid.

The below examples show the Basic control panel display.

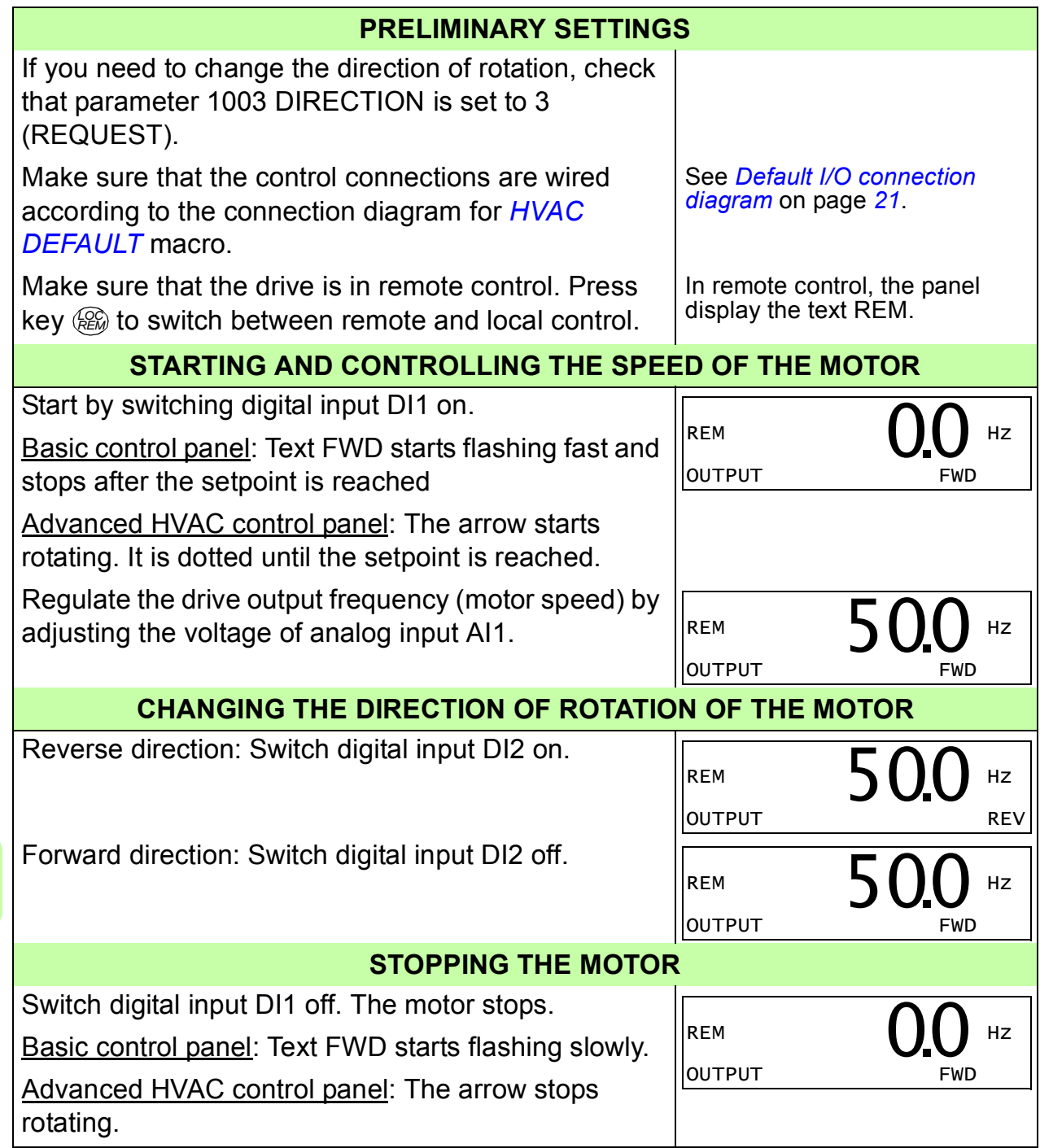

# <span id="page-32-0"></span>**6. Actual signals and parameters in the short view**

**Note:** When the control panel is in the short parameter view, that is when parameter *[1611](#page-39-5) [PARAMETER VIEW](#page-39-6)* is set to 2 (*[SHORT VIEW](#page-39-7)*), the control panel only shows a subset of all signals and parameters. These signals and parameters are described in this chapter.

To be able to view all actual signals and parameters, set parameter *[1611](#page-39-5) [PARAMETER VIEW](#page-39-6)* to 3 (*[LONG VIEW](#page-39-8)*). For the description of all actual signals and parameters, refer to chapter *Actual signals and parameters* in *ACS320 user's manual* (3AUA0000062599 [English]).

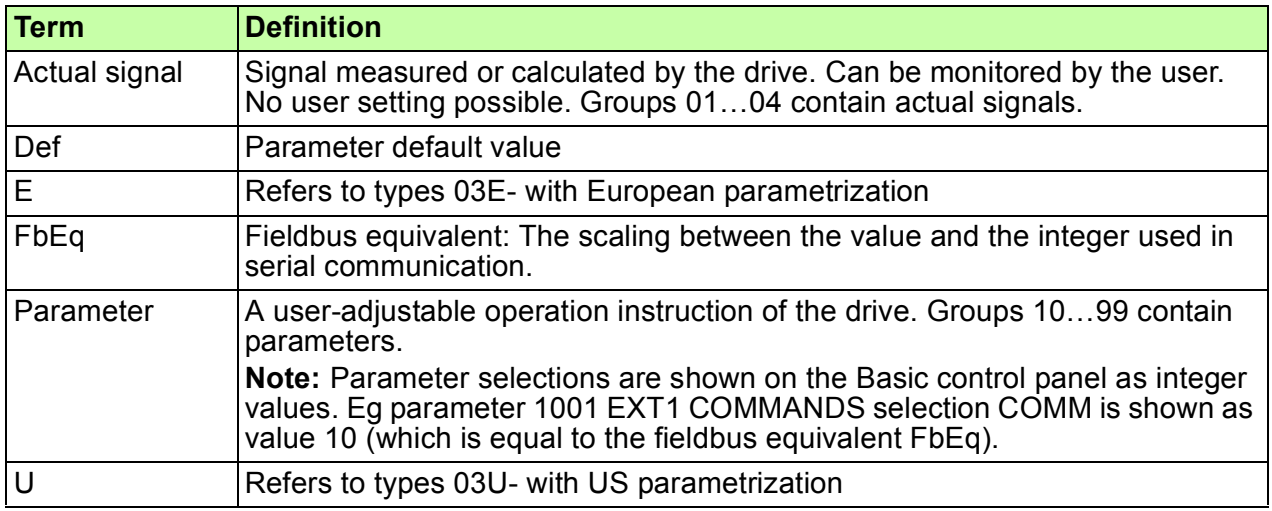

## <span id="page-32-1"></span>**Terms and abbreviations**

# <span id="page-32-2"></span>**Fieldbus equivalent**

**Example:** If parameter *[2008](#page-39-4) [MAXIMUM FREQ](#page-39-9)* (see page *[40](#page-39-4)*) is set from an external control system, an integer value of 1 corresponds to 0.1 Hz. All the read and sent values are limited to 16 bits (-32768…32767).

## <span id="page-33-0"></span>**Default values with different macros**

When application macro is changed (*[9902](#page-43-3) [APPLIC MACRO](#page-43-4)*), the software updates the parameter values to their default values. The table below shows the parameter default values for different macros. For other parameters, the default values are the same for all macros. See the parameter list starting on page *[39](#page-38-0)* in this manual and chapter *Actual signals and parameters* in *ACS320 user's manual* (3AUA0000062599 [English]).

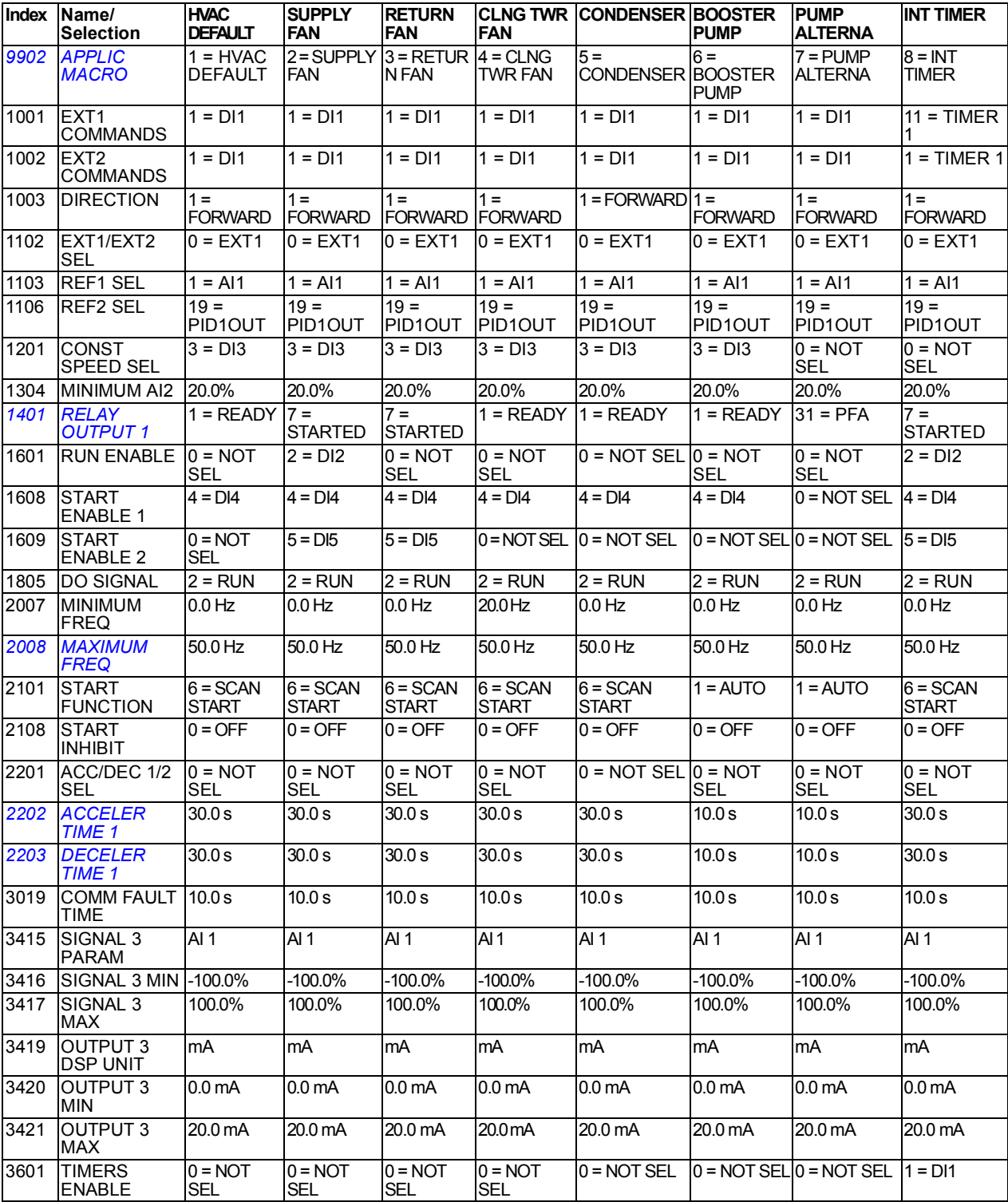

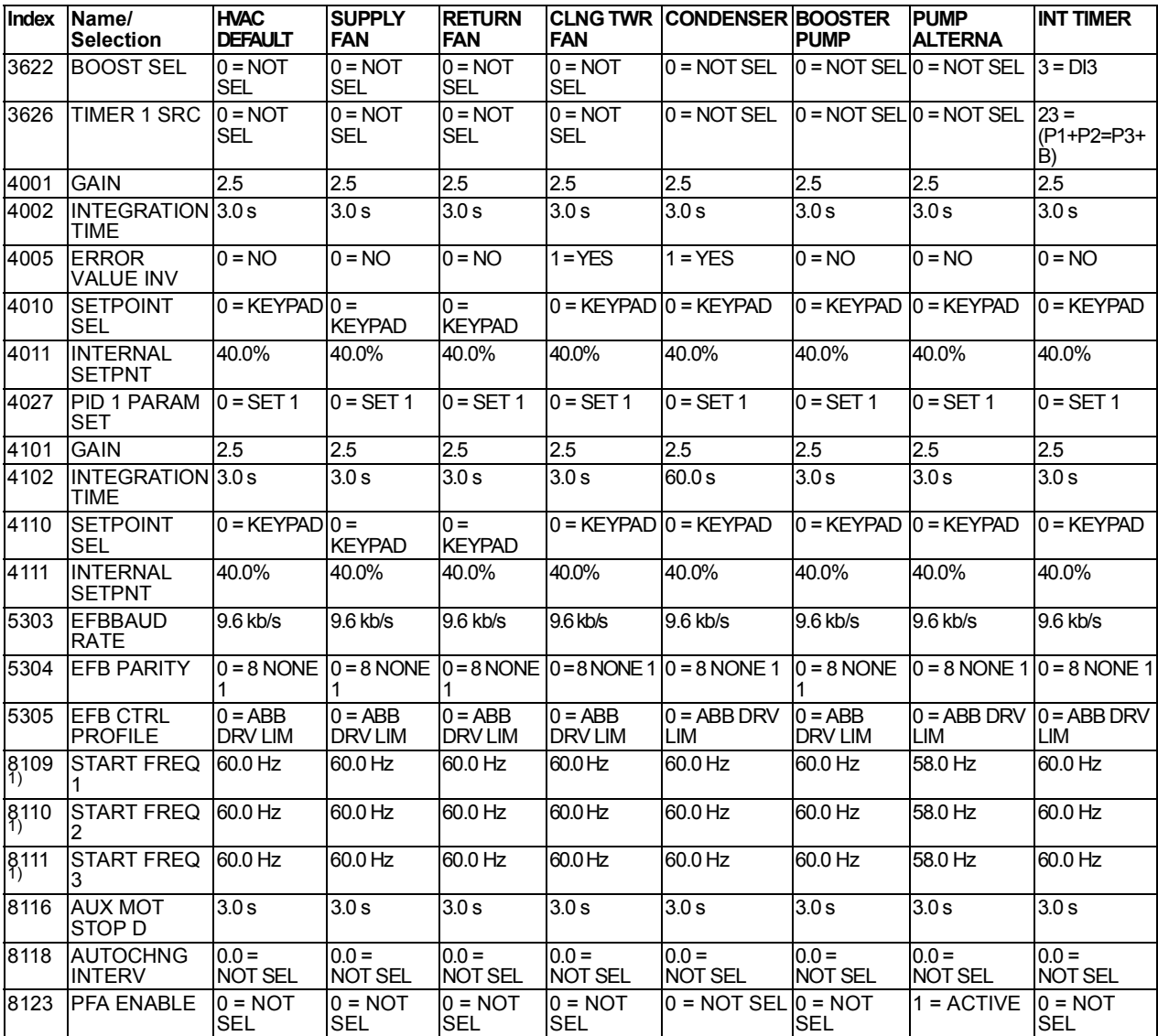

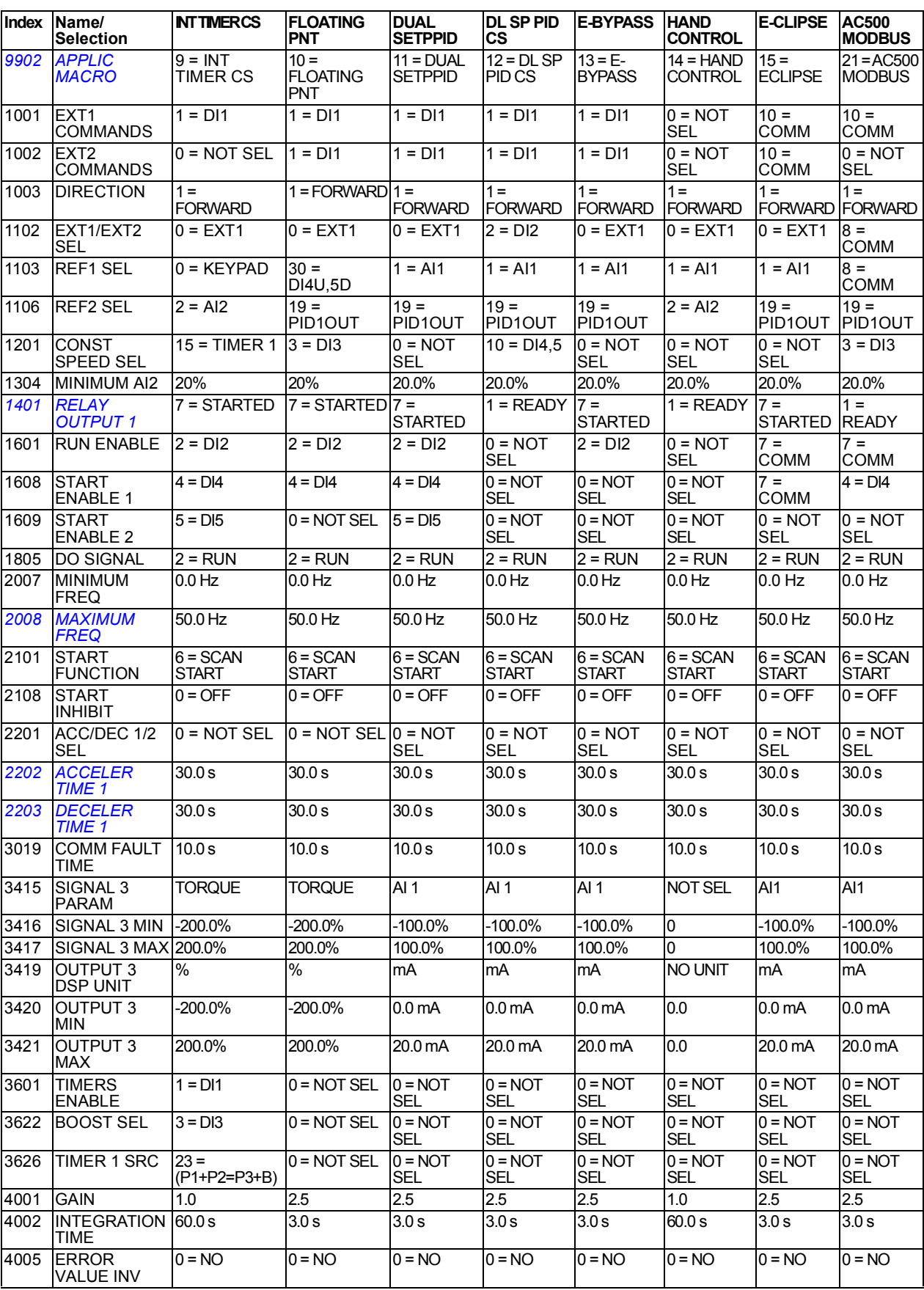

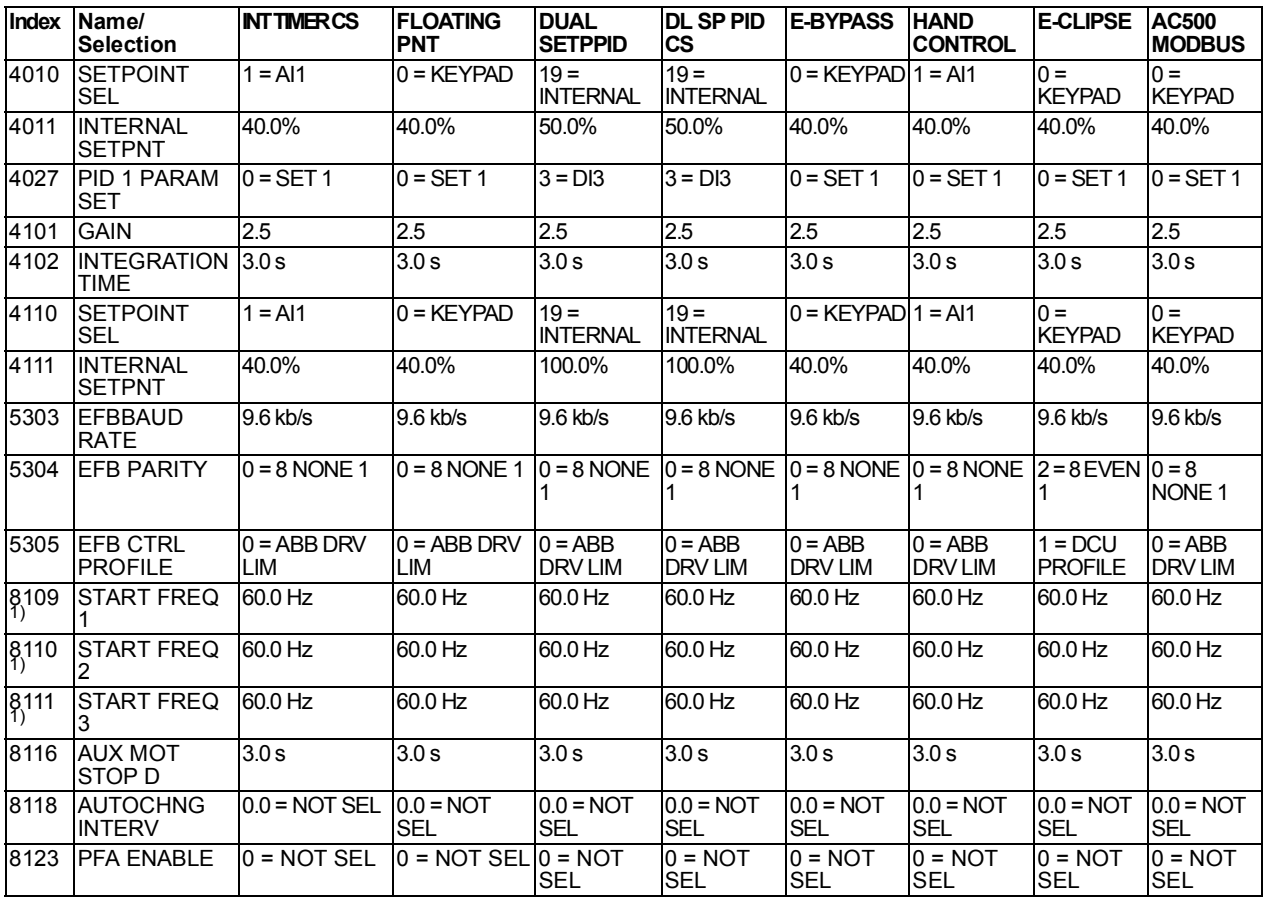

1) The default value depends on the drive type. E: 50 Hz, U: 60 Hz.

# <span id="page-37-0"></span>**Actual signals in the short parameter view**

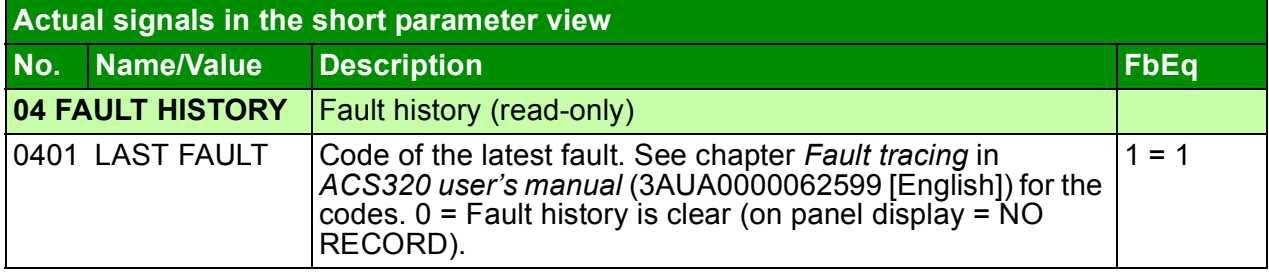

# <span id="page-38-0"></span>**Parameters in the short parameter view**

<span id="page-38-6"></span><span id="page-38-5"></span><span id="page-38-4"></span><span id="page-38-3"></span><span id="page-38-2"></span><span id="page-38-1"></span>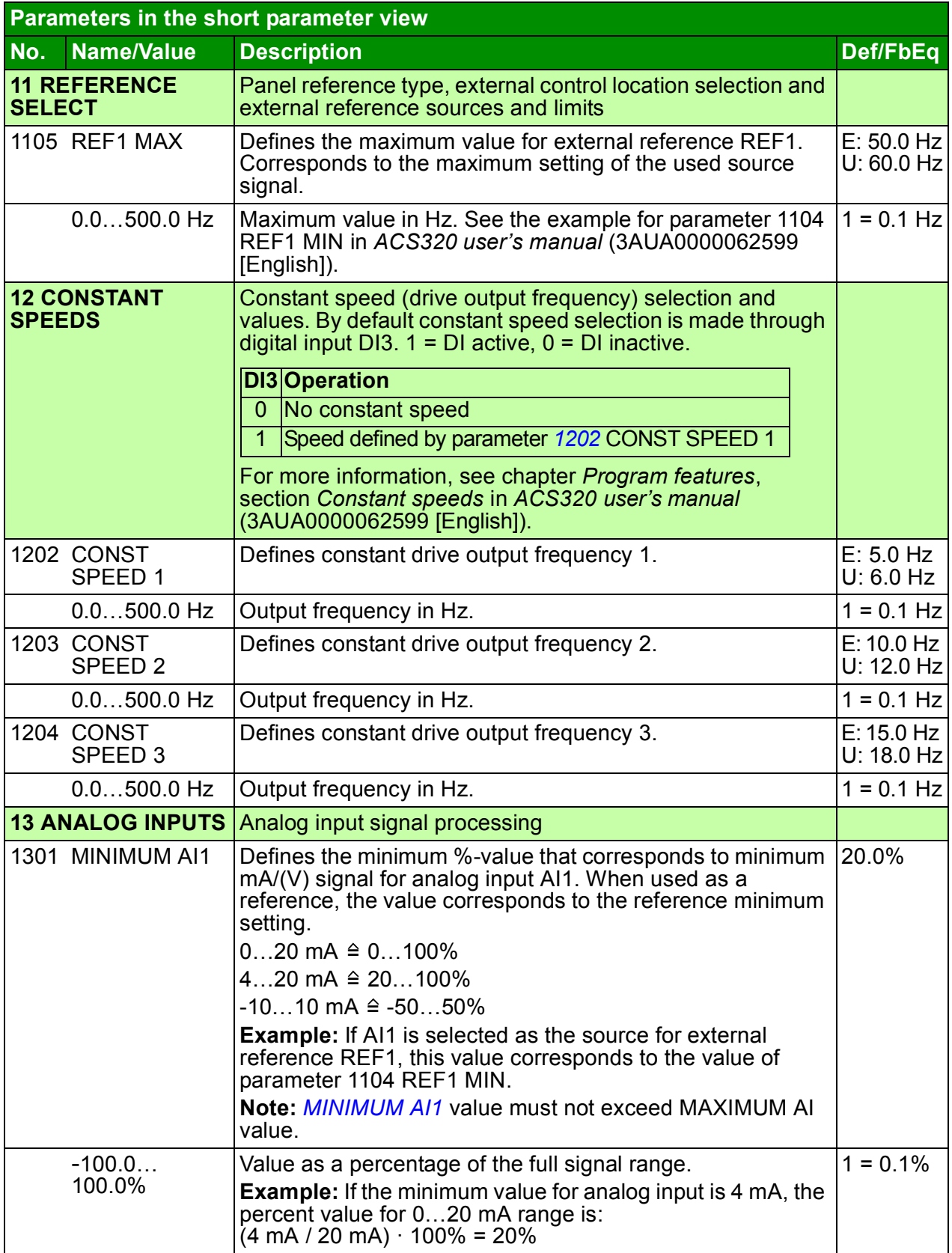

<span id="page-39-13"></span><span id="page-39-12"></span><span id="page-39-11"></span><span id="page-39-10"></span><span id="page-39-9"></span><span id="page-39-8"></span><span id="page-39-7"></span><span id="page-39-6"></span><span id="page-39-5"></span><span id="page-39-4"></span><span id="page-39-3"></span><span id="page-39-2"></span><span id="page-39-1"></span><span id="page-39-0"></span>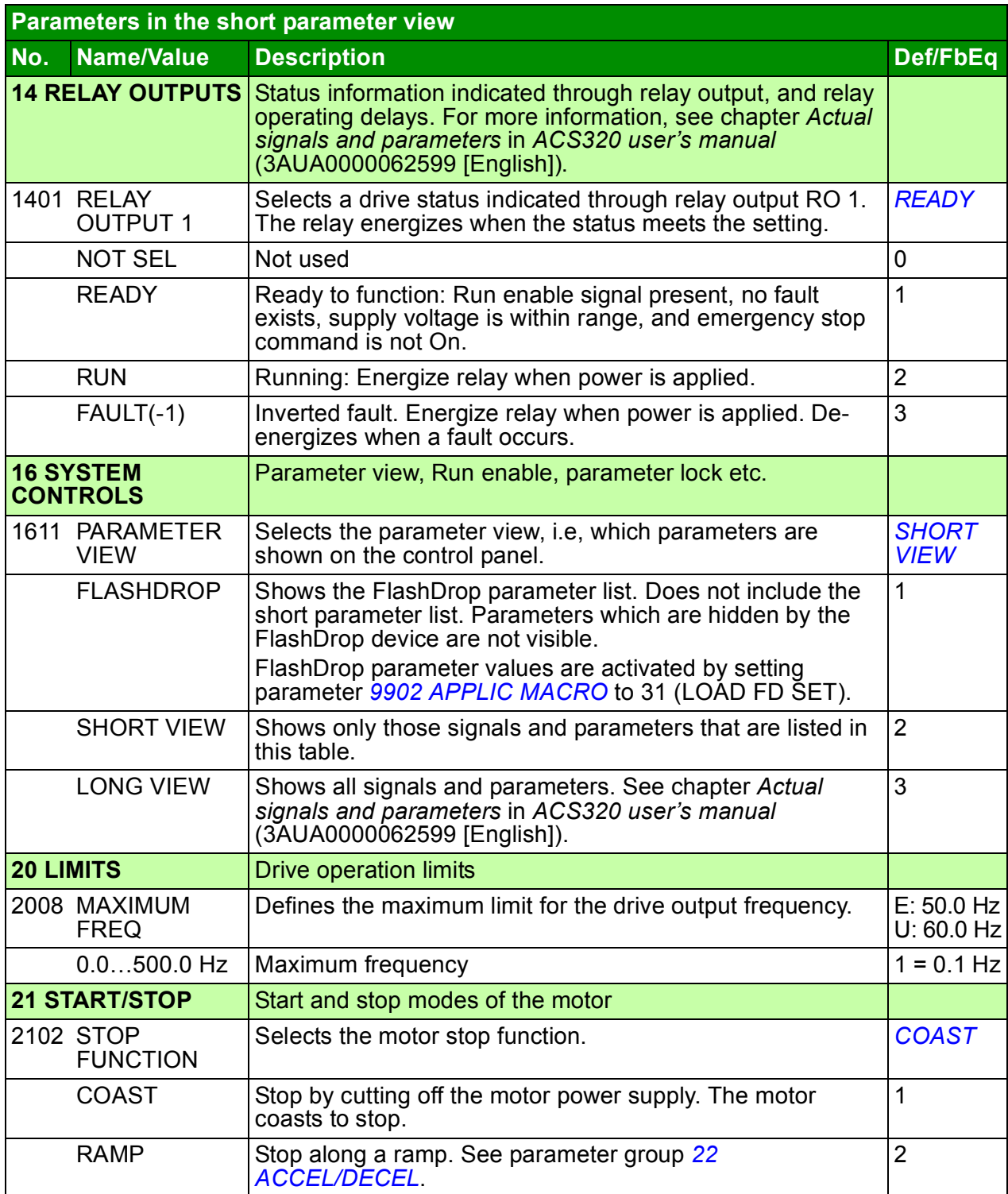

<span id="page-40-4"></span><span id="page-40-3"></span><span id="page-40-2"></span><span id="page-40-1"></span><span id="page-40-0"></span>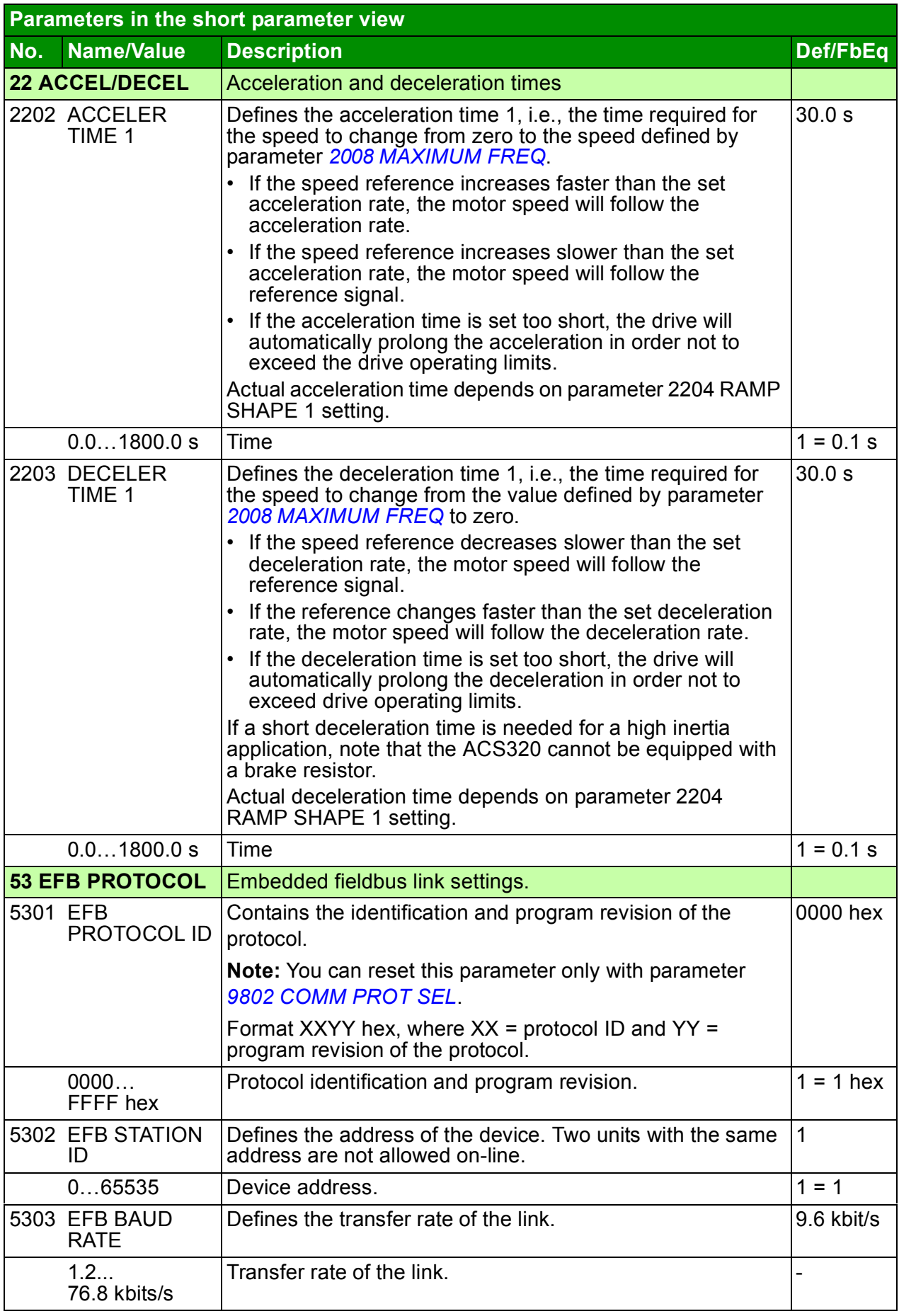

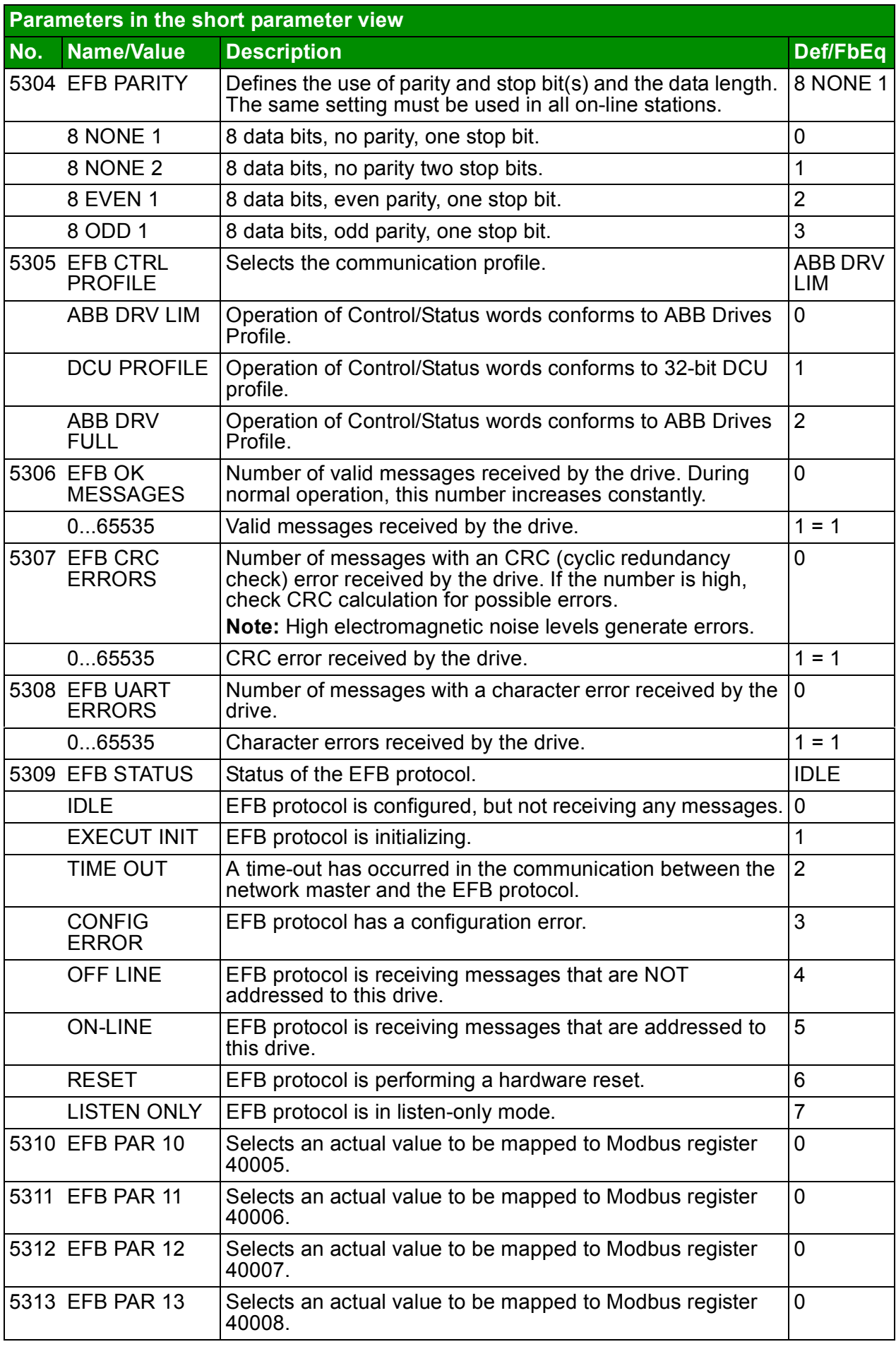

<span id="page-42-5"></span><span id="page-42-4"></span><span id="page-42-3"></span><span id="page-42-2"></span><span id="page-42-1"></span><span id="page-42-0"></span>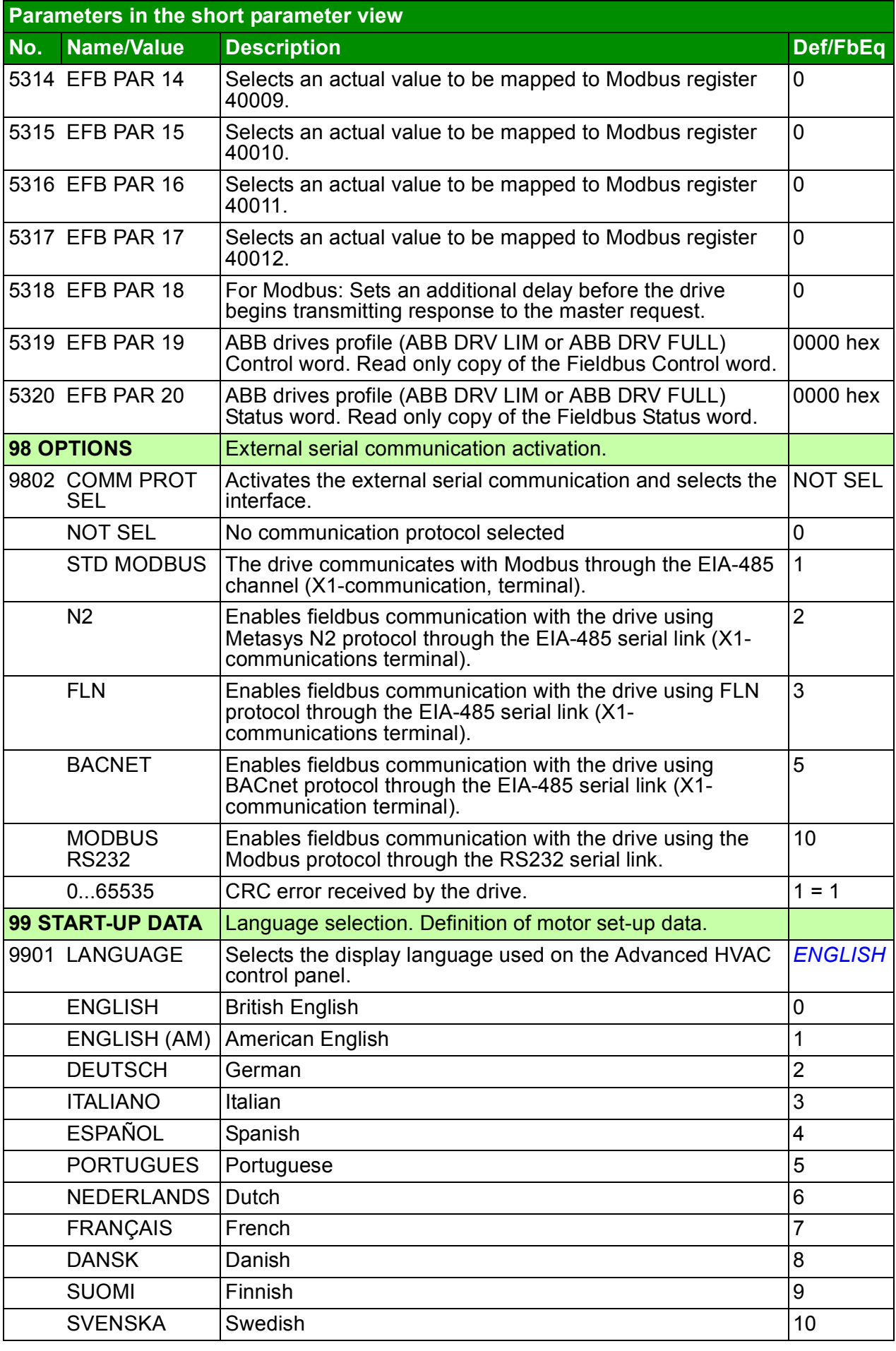

<span id="page-43-5"></span><span id="page-43-4"></span><span id="page-43-3"></span><span id="page-43-2"></span><span id="page-43-1"></span><span id="page-43-0"></span>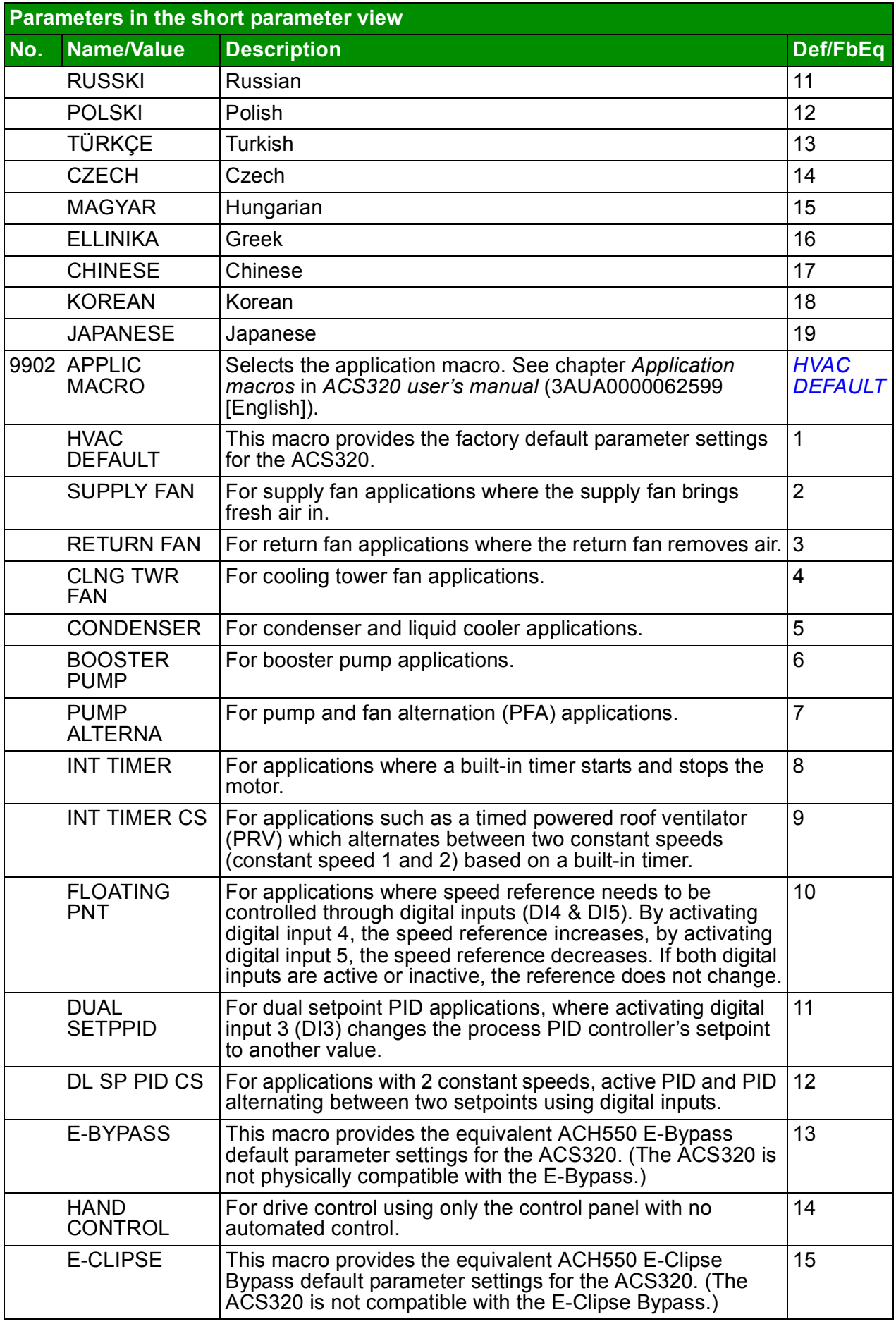

<span id="page-44-8"></span><span id="page-44-7"></span><span id="page-44-6"></span><span id="page-44-5"></span><span id="page-44-4"></span><span id="page-44-3"></span><span id="page-44-2"></span><span id="page-44-1"></span><span id="page-44-0"></span>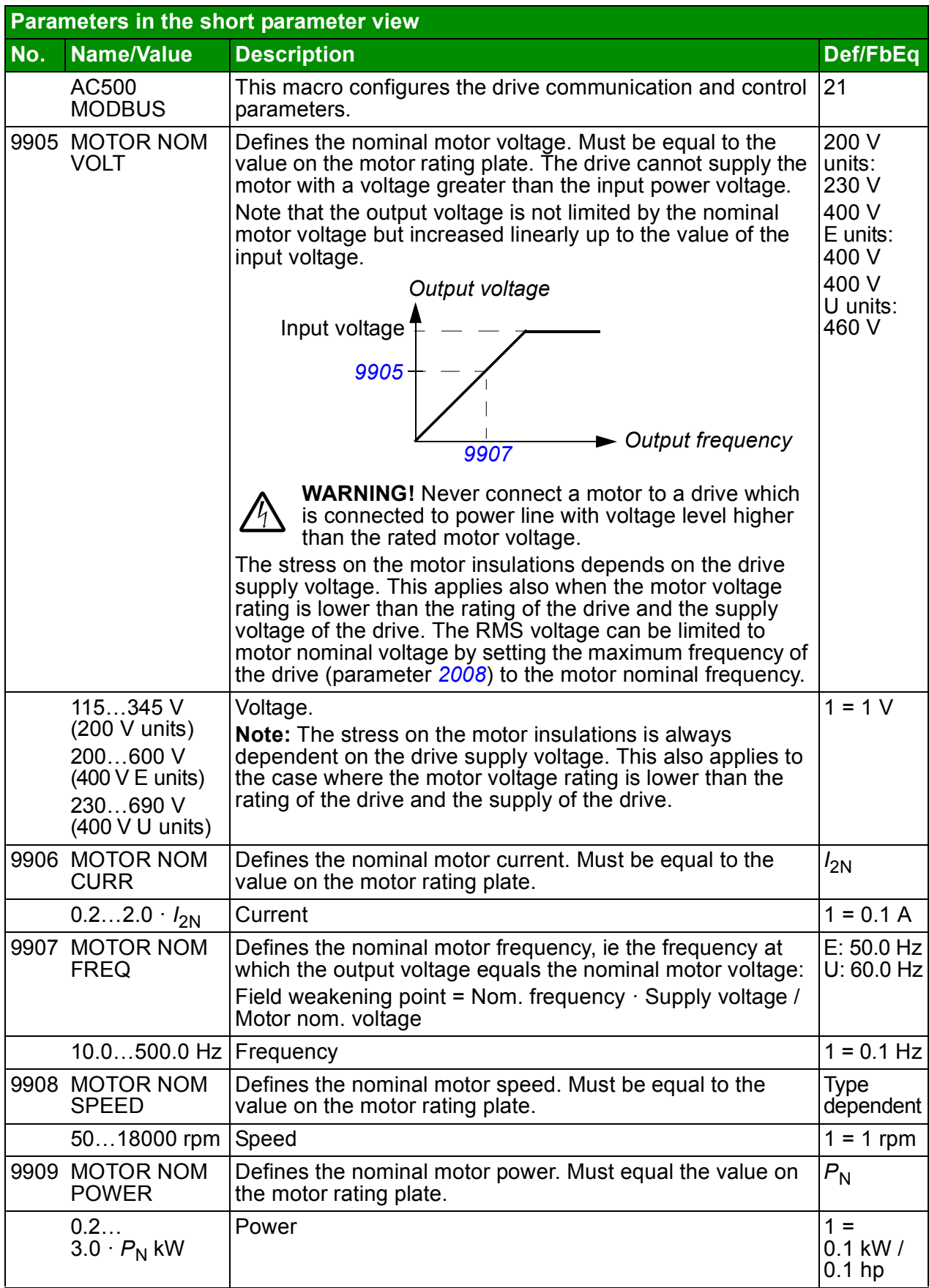

# <span id="page-46-0"></span>**7. Technical data**

# <span id="page-46-2"></span><span id="page-46-1"></span>**Ratings**

**Note**: When choke is not used, input current is effected by supply network and impedance.

Use the table in *[Fuses and alternate short-circuit protection](#page-49-0)* (page *[50](#page-49-0)*) to correctly size the input cabling as well as input fuses or MMP for branch circuit protection. Sizing will be determined by the actual input current which is dependent on the input line voltage and the input choke selection and rated motor current. If motor rated current is below  $I_{2N}$ ,  $I_{1N}$  is reduced relatively.

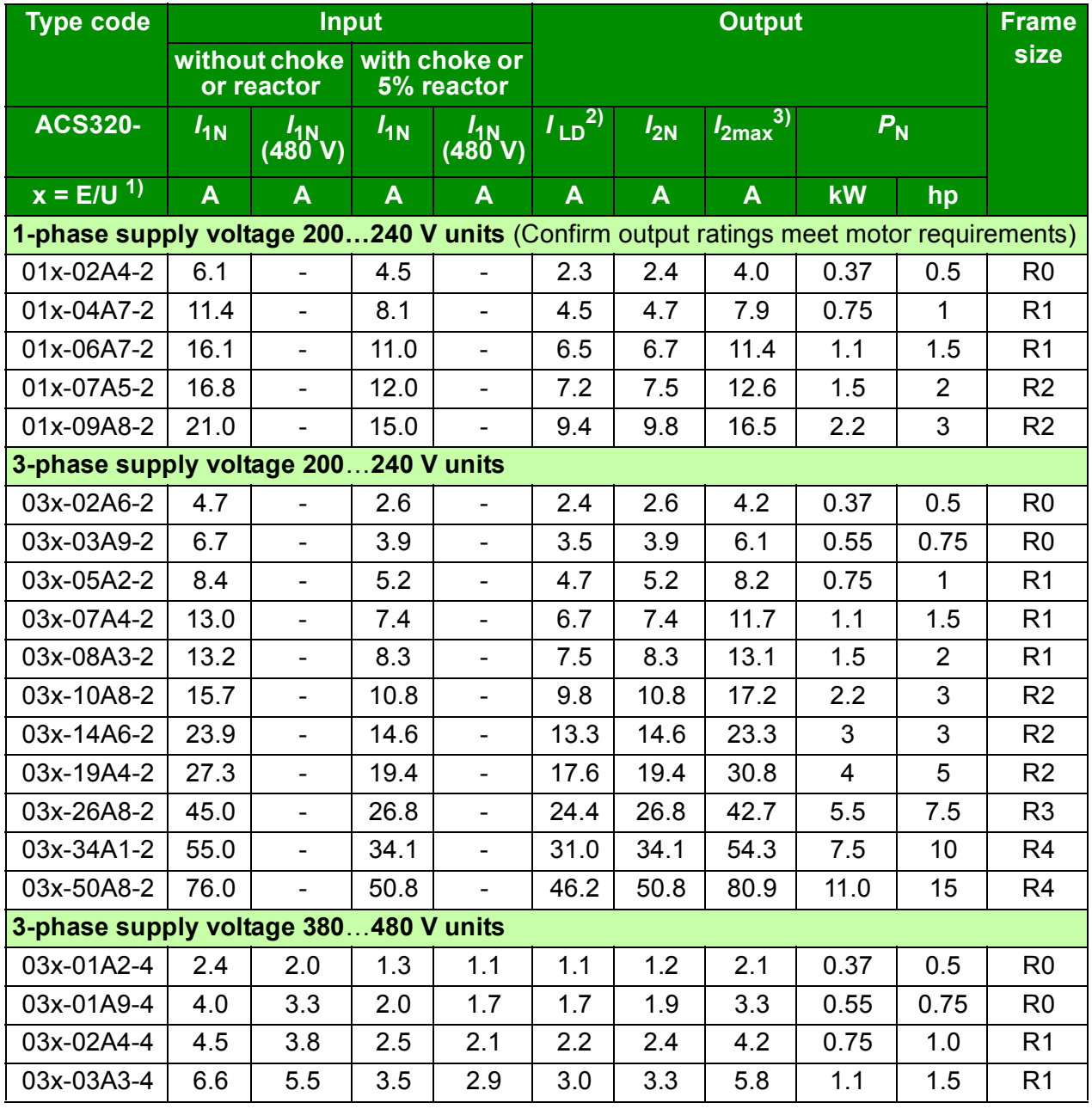

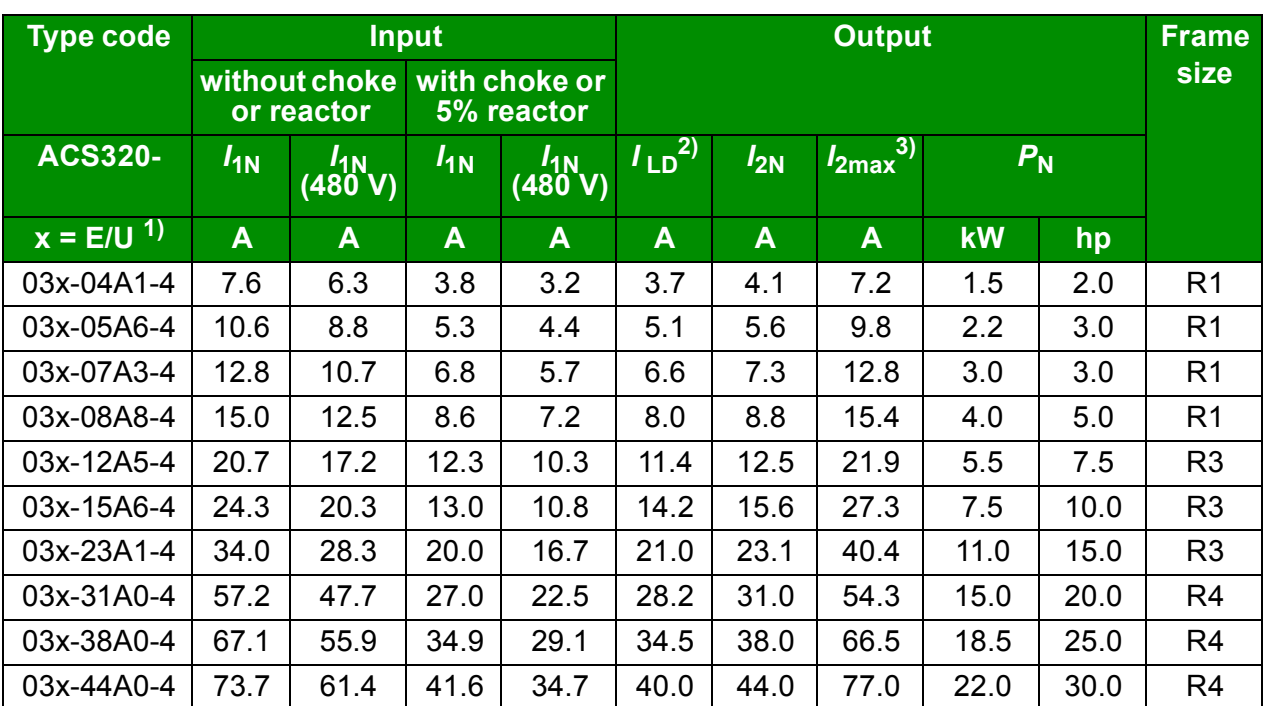

 $1$ ) E = EMC filter connected (metal EMC filter screw installed),

U = EMC filter disconnected (plastic EMC filter screw installed), default.

2) Overloadability for one minute every ten minutes.

3) Instantaneous peak current for two seconds every ten minutes

00578903.xls J

#### <span id="page-47-1"></span><span id="page-47-0"></span>**Definitions**

Input

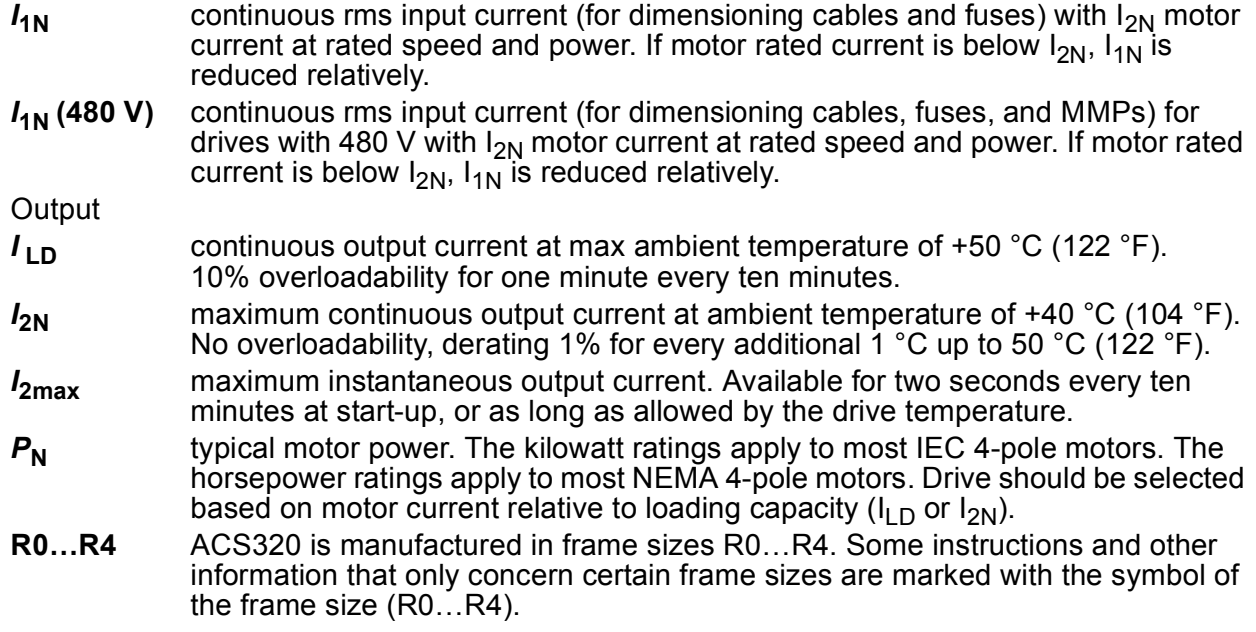

### **Sizing**

Drive sizing is based on the rated motor current and power. To achieve the rated motor power given in the table, the rated current of the drive must be higher than or equal to the rated motor current. The rated power of the drive must also be higher than or equal to compared to the rated motor power. The power ratings are the same regardless of the supply voltage within one voltage range.

In multimotor systems, the drive output current rating  $I_{\text{LD}}$  must be equal to or greater than the calculated sum of the input currents of all motors.

#### **Note:**

- The maximum allowed motor shaft power is limited to  $1.5 \cdot P_N$ . If the limit exceeds, motor torque and current are automatically restricted. The function protects the input bridge of the drive against overload.
- The ratings apply at ambient temperature of 40  $^{\circ}$ C (104  $^{\circ}$ F) for  $I_{2N}$  and 50  $^{\circ}$ C (122 °F) for  $I_{\text{LD}}$ .

#### **Derating**

For information on derating, see chapter *Technical data*, section *Derating* in *ACS320 user's manual* (3AUA0000062599 [English]).

# <span id="page-49-0"></span>**Fuses and alternate short-circuit protection**

#### **Fuses**

**The rated fuse currents given in the table are the maximums for the mentioned fuse types.** If smaller fuse ratings are used, check that the fuse rms current rating is larger than the rated  $I_{1N}$  current given in the *[Ratings](#page-46-1)* table on page [47](#page-46-1). If 150% of output power is needed, multiply current  $I_{1N}$  by 1.5.

**Check that the operating time of the fuse is below 0.5 seconds**. The operating time depends on the fuse type, the supply network impedance as well as the crosssectional area, material and length of the supply cable. In case the 0.5 seconds operating time is exceeded with the gG or T fuses, ultra rapid (aR) fuses reduces in most cases the operating time to an acceptable level.

#### **Note:**

- Do not use larger fuses when the input power cable is selected according to this table.
- Choose the correct fuse size according to the actual input current which depends on the input line voltage and the input choke selection.
- You can use other fuse types if they meet the current rating of the fuse in the table and also if the melting curve of the other fuses does not exceed the melting curve of the fuse in the table.

### **Alternate short-circuit protection**

In accordance with the National Electrical Code (NEC), the following ABB type E manual motor protectors can be used as an alternate to the recommended fuses as a means of branch circuit protection:

- MS132-x.x and S1-M3-25
- MS495-xx or MS495-xxE and SK4-11 & DX49
- MS165-xx.

When the correct ABB type E manual motor protector is selected from the table and used for branch circuit protection, the drive is suitable for use in a circuit capable of delivering not more than 65 kA RMS symmetrical amperes at the drive maximum rated voltage. See the appropriate ratings in the following table.

IP20 open type and IP21 UL type 1 ACS320 can use ABB type E manual motor protectors for branch circuit protection. See the MMP rating table for the minimum enclosure volume of IP20 open type ACS320 mounted in an enclosure.

### <span id="page-50-0"></span>**Fuses and MMPs**

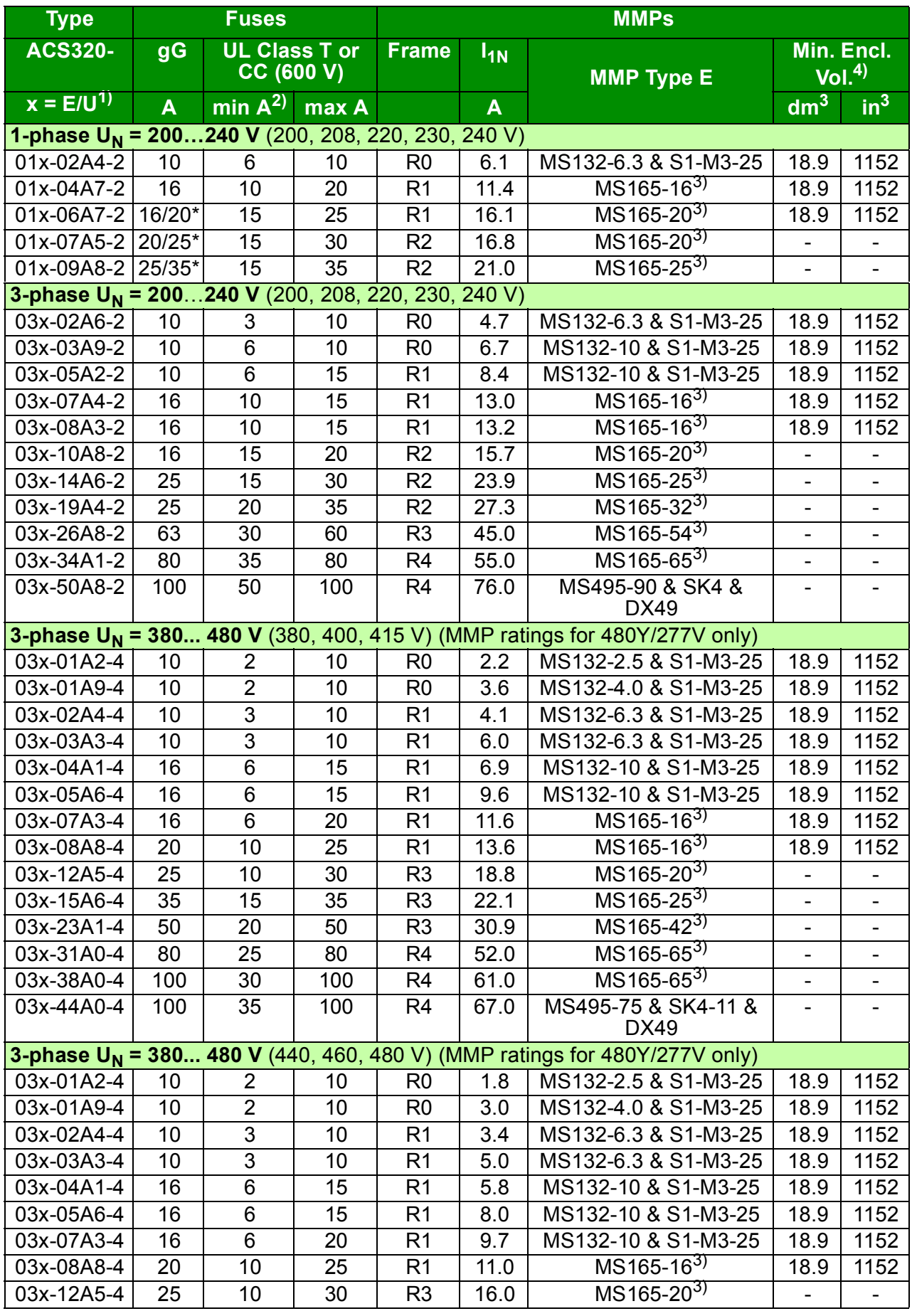

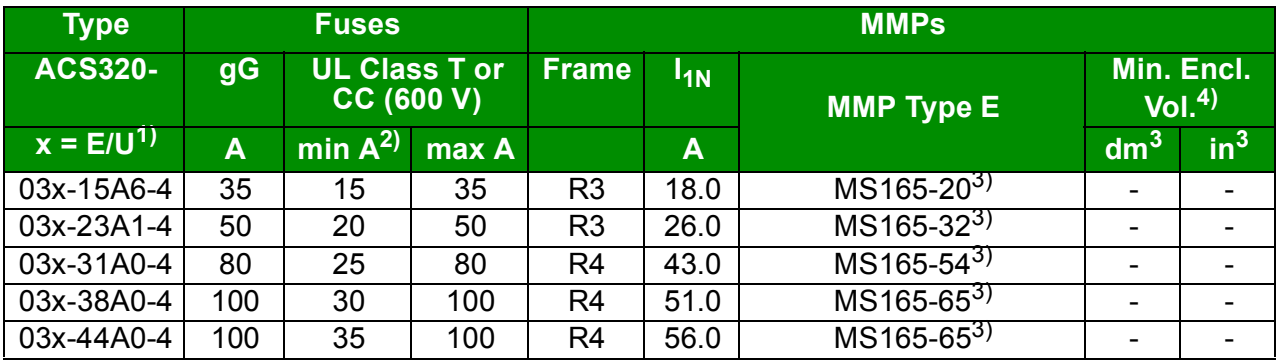

00578903.xls.J

 $1)$  E = EMC filter connected (metal EMC filter screw installed),

 $U = EMC$  filter disconnected (plastic EMC filter screw installed), U.S parameterization.

 $^{2)}$  minimum fuse size can be used with input choke according to table in Rating section

3) Trip class 10; integral trip indication; does not require additional line-side feeder terminal.

 $4)$  For all drives, the enclosure must be sized to accommodate the specific thermal considerations of the applications as well as provide free space for cooling. See *ACS320 user's manual*, chapter *Technical data*, section *Free space requirements*.

For UL only: The minimum enclosure volume is specified in the UL listing for drive frames R0 and R1 when applied with the ABB type E MMP shown in the table. ACS320 drives are intended to be mounted in an

# <span id="page-52-0"></span>**UL marking**

See the type designation label for the valid markings of your drive.

The UL mark is attached to the drive to verify that it meets UL requirements.

### **UL checklist**

See the instructions for electrical installation in the sections in this manual or in the *ACS320 user's manual* (3AUA0000062599 [English]0 specified below.

**Input power connection** – See *ACS320 user's manual*, chapter *Technical data*, section *Electrical power network specification*.

**Disconnecting device (disconnecting means)** – See *ACS320 user's manual*, chapter *Planning the electrical installation*, section *Selecting the supply disconnecting device (disconnecting means)*.

**Ambient conditions** – The drives are to be used in a heated indoor controlled environment. See *ACS320 user's manual*, chapter *Technical data*, section *Ambient conditions* for specific limits.

**Input cable fuses** – For installation in the United States, branch circuit protection must be provided in accordance with the National Electrical Code (NEC) and any applicable local codes. To fulfill this requirement, use the UL classified fuses given in section *[Fuses and MMPs](#page-50-0)* on page *[51](#page-50-0)*.

For installation in Canada, branch circuit protection must be provided in accordance with Canadian Electrical Code and any applicable provincial codes. To fulfill this requirement, use the UL classified fuses given in section *[Fuses and MMPs](#page-50-0)* on page *[51](#page-50-0)*.

**Power cable selection** – See *ACS320 user's manual*, chapter *Planning the electrical installation*, section *Selecting the power cables*.

**Power cable connections** – For the connection diagram and tightening torques, see section *[Connecting the power cables](#page-18-1)* on page *[19](#page-18-1)*.

**Overload protection** – The drive provides overload protection in accordance with the National Electrical Code (US).

#### *54 Technical data*

#### *56 Technical data*

# <span id="page-56-1"></span>Further information

#### <span id="page-56-2"></span>Product and service inquiries

Address any inquiries about the product to your local ABB representative, quoting the type designation and serial number of the unit in question. A listing of ABB sales, support and service contacts can be found by navigating to [www.abb.com/searchchannels](http://www.abb.com/searchchannels).

#### <span id="page-56-3"></span>Product training

For information on ABB product training, navigate to [new.abb.com/service/training.](http://new.abb.com/service/training)

#### <span id="page-56-4"></span>Providing feedback on ABB Drives manuals

Your comments on our manuals are welcome. Navigate to [new.abb.com/drives/manuals-feedback-form](http://new.abb.com/drives/manuals-feedback-form).

#### <span id="page-56-5"></span><span id="page-56-0"></span>Document library on the Internet

You can find manuals and other product documents in PDF format on the Internet at [www.abb.com/drives/documents.](http://www.abb.com/drives/documents).